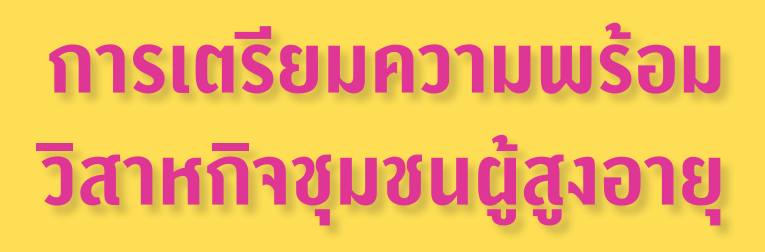

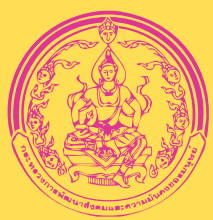

# **สู่การค้าขายออนไลน์**

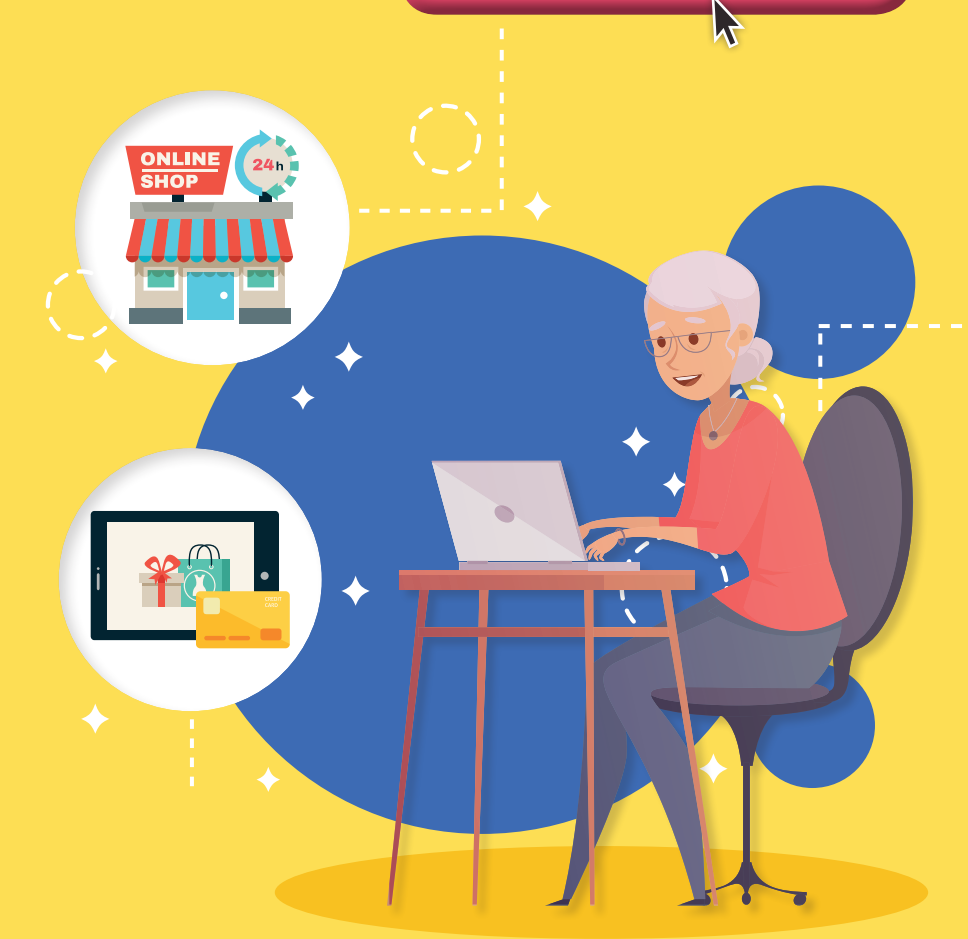

โดย กรมกิจการผู้สูงอายุ ร่วมกับชมรมคอมพิวเตอร์และอินเทอร์เน็ตเพื่อผู้สูงวัย (OPPY)

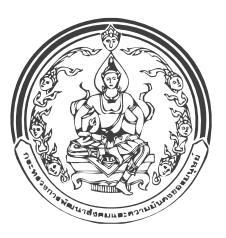

# **การเตรียมความพร้อม วิสาหกิจชุมชนผู้สูงอายุ**

**สู่การค้าขายออนไลน์**

เรียบเรียงโดย สุธีรา จำลองศุภลักษณ์

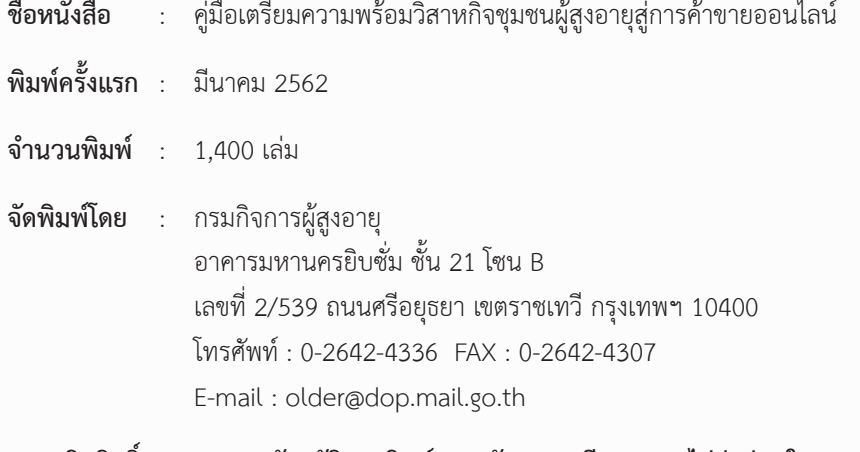

**สงวนลิขสิทธิ์ตามพระราชบัญญัติการพิมพ์ การคัดลอก เลียนแบบ ไม่ว่าส่วนใดๆ ของ หนังสือต้องได้รับอนุญาตจากผู้จัดพิมพ์เท่านั้น นอกจากเป็นการเผยแพร่เพื่อการศึกษา**

**พิมพ์ที่** : บริษัทอมรินทร์พริ้นติ้งแอนด์พับลิชชิ่ง จ�ำกัด (มหาชน) 376 ถนนชัยพฤกษ์ แขวงตลิ่งชัน เขตตลิ่งชัน กรุงเทพฯ 10170 โทรศัพท์ : 0-2422-9000 โทรสาร : 0-2433-2742 E-mail : aprint@amarin.co.th Homepage : http://www.amarin.com

# **ค�ำน�ำ**

ยุคดิจิทัล สังคมออนไลน์ สื่อโซเชียล ไลน์ เฟซบุ๊ก ไอจี ขายของออนไลน์ การตลาดออนไลน์ และคำศัพท์อื่น ๆ อีกมากมาย ที่เราทุกคนได้ยินกันจนคุ้นชิน และกลายมาเป็นปัจจัยสำคัญและเป็นส่วนหนึ่งในชีวิตประจำวันของเรา ไปแล้ว

การท�ำธุรกิจค้าขาย คงหลีกเลี่ยงเทคโนโลยีอันทันสมัยที่กล่าวมาแล้ว ไม่ได้เช่นกัน ผู้บริโภคทั้งหลายใช้ชีวิตอยู่บนสื่อสังคมออนไลน์เฉลี่ยแล้ว มากกว่า 7 ชั่วโมงต่อวัน ดังนั้น ถ้าเราค้าขายโดยไม่มีการสื่อสารกับผู้บริโภค ผ่านสื่อออนไลน์บ้าง เราอาจจะสู้คู่แข่งไม่ได้

**หนังสือเล่มนี้**เป็นข้อมูลส�ำหรับการเตรียมความพร้อมของวิสาหกิจ ชุมชนผู้สูงอายุ สู่การขายของออนไลน์ เริ่มต้นเรียนรู้และเตรียมพร้อม เพื่อการต่อยอดวิสาหกิจชุมชนสู่ตลาดสากล

**สุธีรา จ�ำลองศุภลักษณ์**

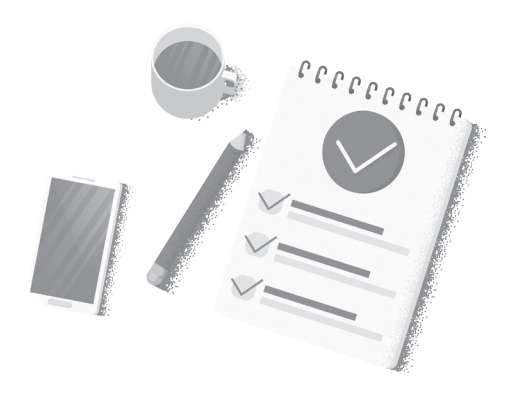

# **สารบัญ**

 $\hat{\phantom{a}}$ 

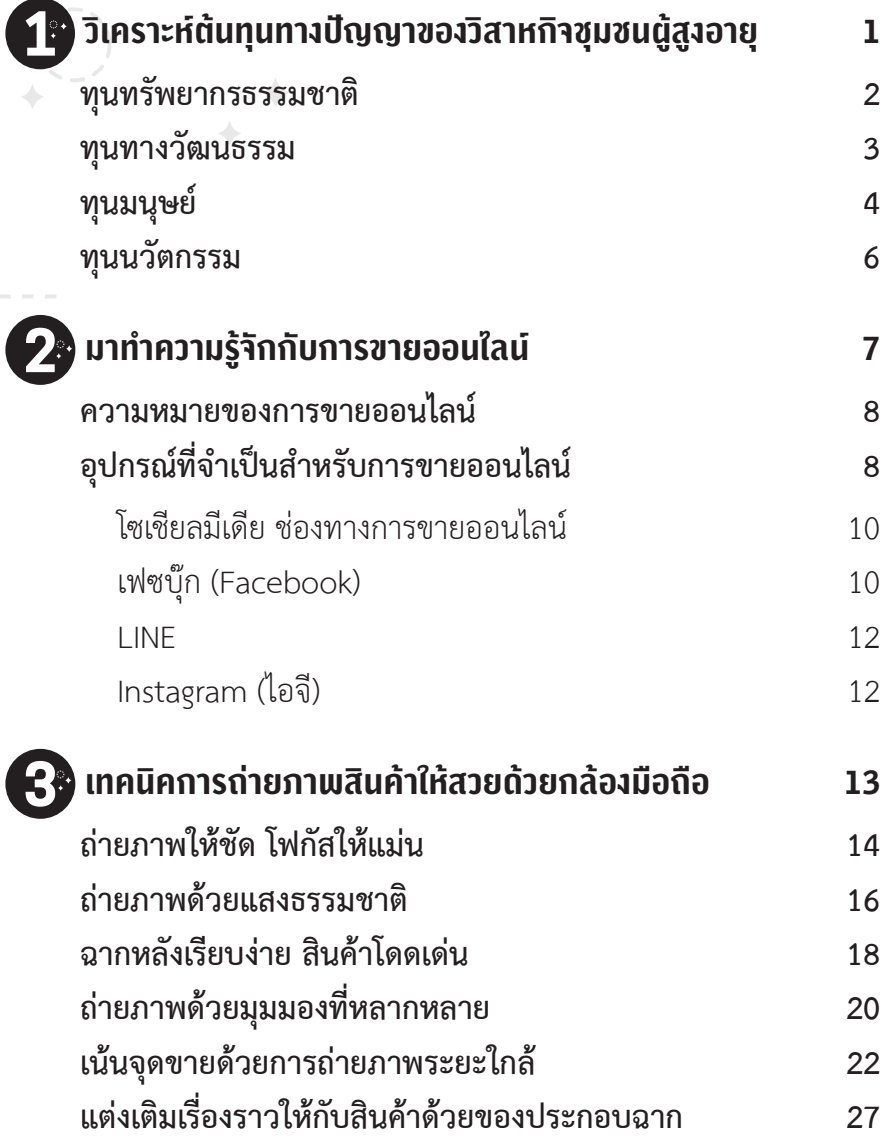

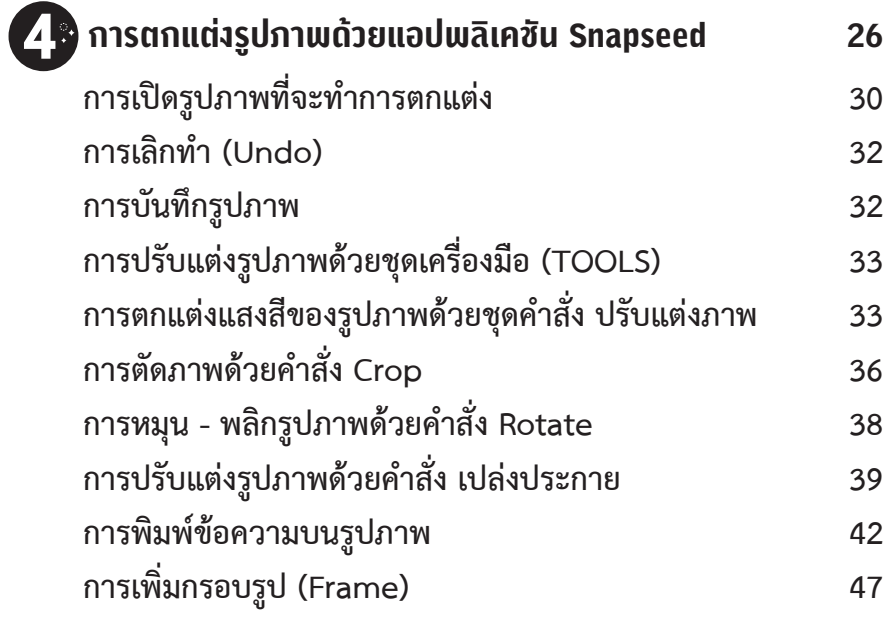

#### **เอกสารอ้างอิง 49**

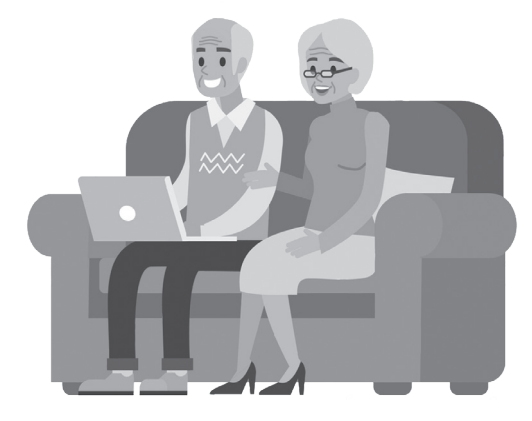

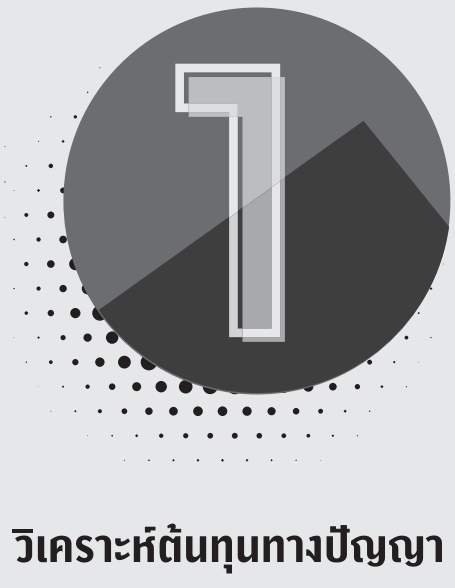

# **ของวิสาหกิจชุมชนผู้สูงอายุ**

ต้นทุนทางปัญญาของวิสาหกิจชุมชน ถือได้ว่าเป็นต้นทุนที่สำคัญสำหรับการ ต่อยอดสู่การผลิตสินค้าและบริการของชุมชน ถ้าวิสาหกิจชุมชนวิเคราะห์ ต้นทุนทางปัญญาของชุมชนได้ครบทุกด้าน จะเป็นประโยชน์อย่างมากมาย

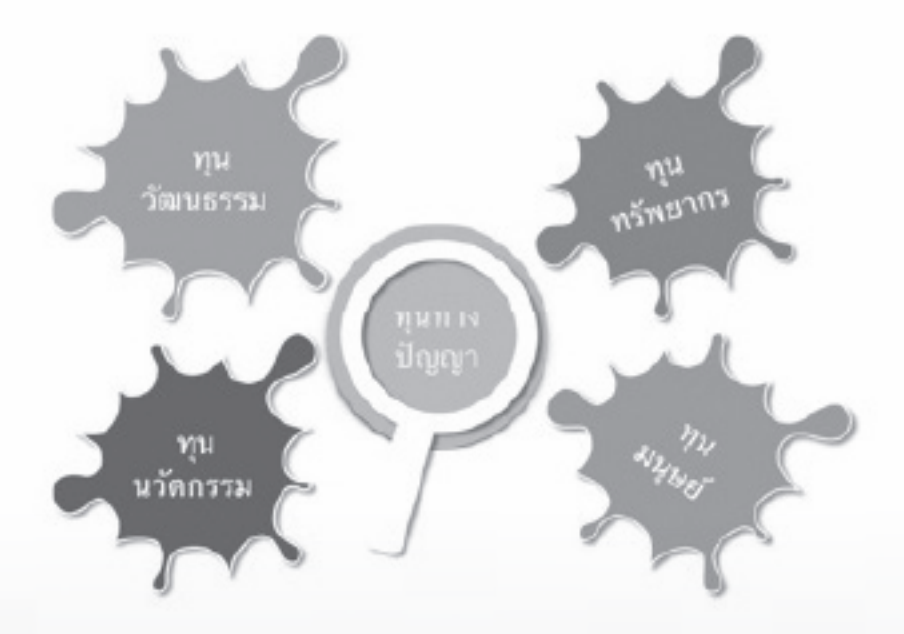

#### **ทุนทรัพยากรธรรมชาติ**

**ทุนทางทรัพยากรธรรมชาติ** หมายถึง สิ่งที่เกิดขึ้นตามธรรมชาติ ทั้งที่ใช้ แล้วหมดไป เกิดใหม่ทดแทนได้ หรือมีปริมาณไม่หมดสิ้น อันให้ประโยชน์ โดยตรงในรูปของปัจจัยการผลิตสินค้าและบริการ

#### **ทุนทางวัฒนธรรม**

**ทุนทางวัฒนธรรม** หมายถึง มรดกภูมิปัญญาทางวัฒนธรรมของชาติ ซึ่งกรมส่งเสริมวัฒนธรรมของกระทรวงวัฒนธรรมก�ำหนดไว้ 7 สาขา คือ

- 1) ภาษา
- 2) วรรณกรรมพื้นบ้าน
- 3) ศิลปะการแสดง
- 4) แนวทางปฏิบัติทางสังคม พิธีกรรม และงานเทศกาล
- 5) งานช่างฝีมือดั้งเดิม
- 6) ความรู้และแนวปฏิบัติเกี่ยวกับธรรมชาติและจักรวาล
- 7) กีฬา ภูมิปัญญาไทย

**ทุนทางวัฒนธรรมของชุมชน** หมายถึง เอกลักษณ์ของชุมชนที่โดดเด่น ทั้งด้านวัฒนธรรม วิถีชีวิต ขนบธรรมเนียมประเพณี ความเชื่อ พิธีกรรม ศิลปะ การแสดง เพลง ดนตรี เอกลักษณ์ทางชาติพันธุ์ และภูมิปัญญาท้องถิ่นที่มี การถ่ายทอดจากรุ่นสู่รุ่นมาเป็นเวลายาวนาน โดยสามารถนำมาดัดแปลง ให้เป็นสิ่งที่มีคุณค่าและมีมูลค่าเพิ่ม ที่ส่งผลให้เกิดประโยชน์ต่อการดำเนินชีวิต และสังคม

#### **ตัวอย่างทุนทางวัฒนธรรม**

**การต้องลายโลหะ หรือการบุดุนโลหะ** ของกลุ่มหัตถศิลป์ล้านนา ศรีสุพรรณ จังหวัดเชียงใหม่ เป็นงานหัตถศิลป์ที่สืบทอดกันมาตั้งแต่สมัย พญามังราย

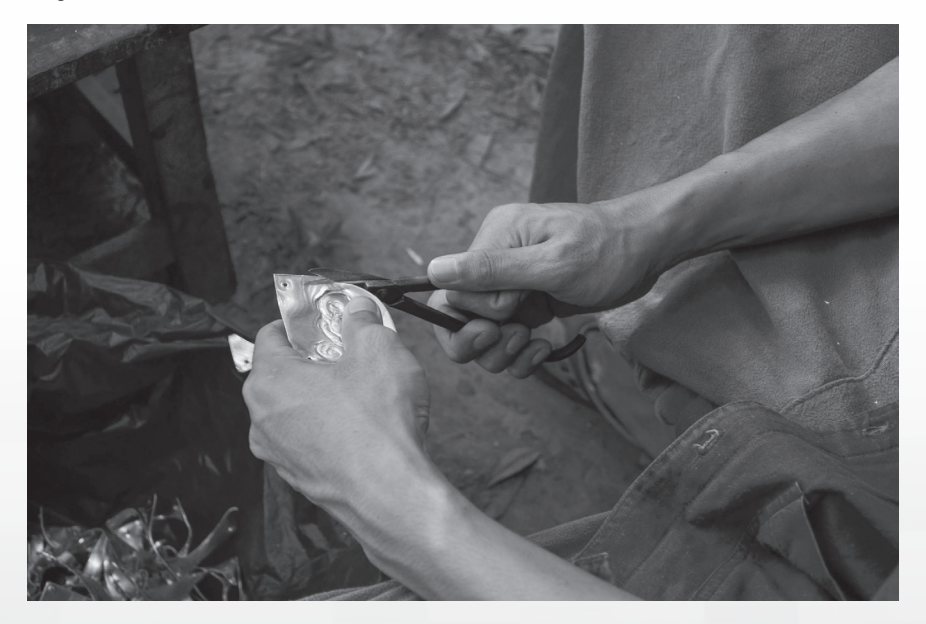

ที่มารูปภาพ: เว็บไซต์มิวเซียมไทยแลนด์ http://www.museumthailand.com/th/3080/storytelling/ต้องรู้-ต้องลาย/

#### **ทุนมนุษย์**

**ทุนมนุษย์** หมายถึง บุคคล หรือกลุ่มบุคคล ที่มีความรู้ความสามารถ ความชำนาญ รวมถึงมีทักษะและประสบการณ์ในการทำสิ่งใดสิ่งหนึ่งได้ เป็นอย่างดี เช่น กลุ่มวิสาหกิจชุมชน กลุ่มสตรีชุมชน กลุ่มแม่บ้าน เป็นต้น

#### **ตัวอย่างทุนมนุษย์**

**กลุ่มสีมายาหน้าถ�้ำ** เป็นการรวมตัวกันของชุมชนเพื่อที่จะส่งเสริม วัฒนธรรมพื้นเมือง โดยนำเรื่องราวทางประวัติศาสตร์และวัฒนธรรมอันเป็น ภูมิปัญญาท้องถิ่นที่มีเอกลักษณ์ มาพัฒนาเป็นผลิตภัณฑ์โดยใช้วัตถุดิบ จากธรรมชาติที่หาได้ในท้องถิ่น อย่าง "ดินมายา" ซึ่งมีลักษณะจำเพาะมาเป็น สีมัดย้อมบนผืนผ้าเกิดเป็นผลิตภัณฑ์จากแบรนด์สีมายา

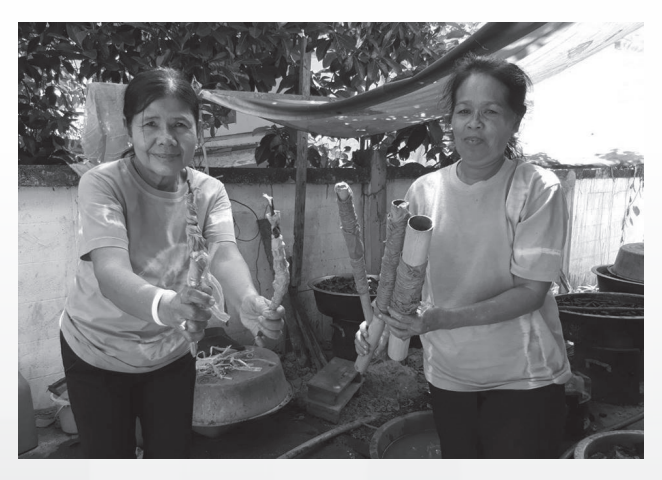

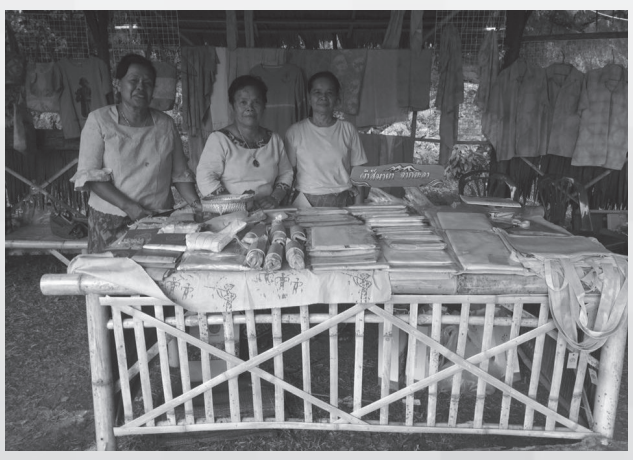

ที่มารูปภาพ: เฟซบุ๊กเพจของกลุ่มสีมายาหน้าถ�้ำ จังหวัดยะลา

#### **ทุนนวัตกรรม**

**ทุนทางนวัตกรรม** หมายถึง การใช้ความคิดสร้างสรรค์เพื่อพัฒนา หรือ ประดิษฐ์สิ่งใหม่ ๆ เช่น ผลิตภัณฑ์ บริการ หรือกระบวนการใหม่ ๆ โดยมี คุณค่าและมีประโยชน์สามารถขยายผลต่อในเชิงพาณิชย์ หรือนำไปจำหน่าย ได้นั่นเอง

**ตัวอย่างทุนทางนวัตกรรม** เช่น ตาล - ต้าน - ตึง ผลิตภัณฑ์ของวิสาหกิจ ชุมชนต�ำบลช่องสะแก จังหวัดเพชรบุรี

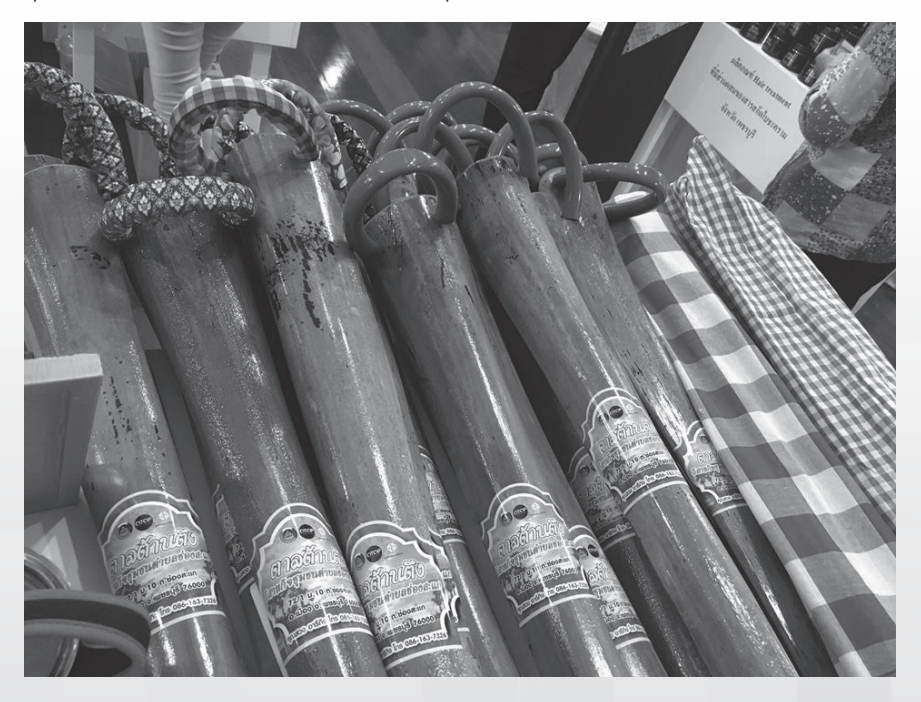

ที่มารูปภาพ: เฟซบุ๊กเพจวิสาหกิจชุมชนตำบลช่องสะแก

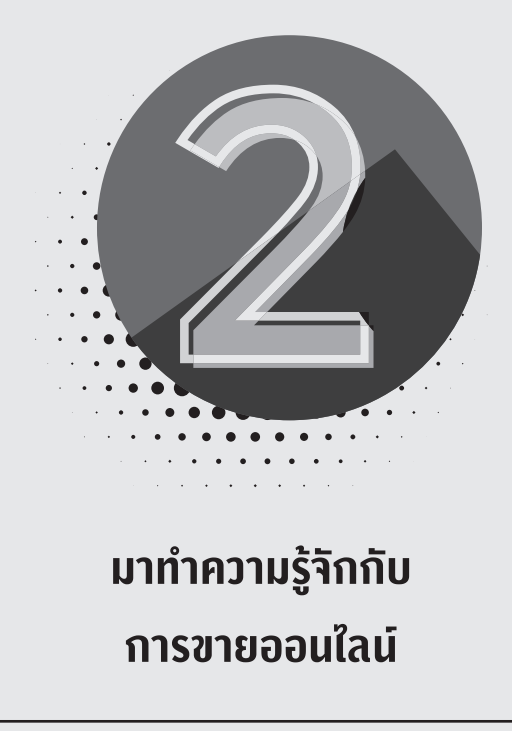

ปัจจุบันนี้ ไม่มีใครหลีกเลี่ยงการสื่อสารบนโลกออนไลน์ได้ เพียงแค่มี โทรศัพท์มือถือสมาร์ตโฟนเพียงเครื่องเดียว ก็สามารถย่อโลกทั้งใบมาอยู่ ในมือถือ ความทันสมัยของเทคโนโลยีทำให้ผู้ขายและผู้ซื้อไม่จำเป็นต้อง พบกันที่หน้าร้านอีกต่อไป ซื้อขายผ่านทางออนไลน์สะดวกรวดเร็ว ประหยัดเวลาการเดินทาง และที่ส�ำคัญมีตัวเลือกให้ผู้ซื้อได้เลือกซื้อมากมาย หลายแหล่ง

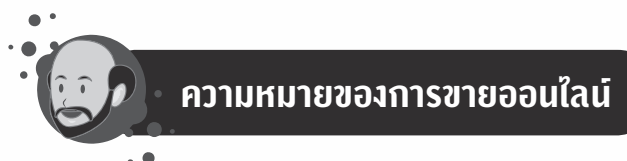

**การขายออนไลน์** หมายถึง การน�ำสินค้า / บริการ ไปประชาสัมพันธ์ หรือ ประกาศขายผ่านทางเฟซบุ๊ก (Facebook), ไลน์ (LINE), เว็บไซต์ตลาดกลาง ออนไลน์ เช่น Lazada, Kaidee (ขายดี), iGet Mart ทั้งนี้ แหล่งขายของ ออนไลน์เหล่านี้ เปรียบเสมือนร้านค้าออนไลน์ที่ท�ำให้ผู้ขายกับผู้ซื้อสามารถ ติดต่อกันได้ เลือกซื้อสินค้า สอบถามข้อมูลสินค้า ชำระค่าสินค้า หรือแม้กระทั่ง ต่อรองราคาสินค้ากันได้ โดยไม่ต้องพบหน้ากันและยังสามารถท�ำการซื้อขาย กันได้ตลอด 24 ชั่วโมง

# **อุปกรณ์ที่จำเป็นสำหรับการขายออนไลน์**

**1. โทรศัพท์มือถือสมาร์ตโฟน / แท็บเล็ต / คอมพิวเตอร์** เป็นอุปกรณ์ ที่จำเป็นสำหรับการขายออนไลน์ ทั้งนี้ ไม่จำเป็นต้องมีครบทุกอย่างที่ว่ามานี้ เพียงแค่มีโทรศัพท์มือถือสมาร์ตโฟนเพียงเครื่องเดียว ก็สามารถขายออนไลน์ ได้แล้ว

**2. อินเทอร์เน็ต** เป็นส่วนส�ำคัญของการติดต่อสื่อสารระหว่างผู้ขายและ ผู้ซื้อออนไลน์ โดยผ่านโทรศัพท์มือถือสมาร์ตโฟน คอมพิวเตอร์ หรือแท็บเล็ต ปัจจุบัน ถ้าคุณมีเพียงโทรศัพท์มือถือสมาร์ตโฟนเครื่องเดียว พร้อมกับซื้อซิม บวกกับแพ็คเกจเล่นเน็ต นอกจากจะใช้โทรออก - รับสายเรียกเข้าแล้ว ยังสามารถเล่นโซเชียลมีเดียยอดฮิต เช่น เฟซบุ๊ก (Facebook), ไลน์ (LINE) หรือเปิดอ่านข้อมูล ค้นหาข้อมูลจากเว็บไซต์ต่าง ๆ ที่เป็นแหล่งซื้อขายออนไลน์ ผ่านโทรศัพท์สมาร์ตโฟนนี้ได้ด้วย ทั้งนี้ การเชื่อมต่อเครือข่ายอินเทอร์เน็ตได้ จึงถือเป็นสิ่งส�ำคัญและจ�ำเป็นมากส�ำหรับการขายออนไลน์

**3. เครื่องพิมพ์เอกสาร** เป็นอุปกรณ์เสริม กรณีที่ต้องการพิมพ์เอกสาร เช่น แผ่นพับ โบรชัวร์ ใบเสนอราคา ป้ายติดบรรจุภัณฑ์สินค้า ฯลฯ ปัจจุบันนี้ เครื่องพิมพ์เอกสาร มีให้เลือกซื้อหลายยี่ห้อ หลายรุ่น และหมึกพิมพ์ก็มีราคาถูก ลงกว่าแต่ก่อนมาก การใช้งานสะดวกสบายไม่ยุ่งยาก

**4. กล้องดิจิทัล** เป็นอุปกรณ์เสริม ถ้าต้องการถ่ายภาพสินค้าให้ได้ คุณภาพดี ในกรณีที่โทรศัพท์สมาร์ตโฟนที่คุณใช้อยู่นั้นมีกล้องที่ความละเอียด ของภาพไม่สูงมากนัก กล้องดิจิทัลเป็นอีกทางเลือกหนึ่งที่จะท�ำให้คุณถ่ายภาพ สินค้าได้คมชัด สวยงาม ดึงดูดความสนใจของลูกค้าได้

**5. กล่องสตูดิโอ** เป็นอีกหนึ่งอุปกรณ์เสริมที่จะช่วยให้คุณถ่ายภาพสินค้า ได้อย่างมืออาชีพ กล่องสตูดิโอมีให้เลือกหลายขนาด ที่นิยมใช้กันส่วนมาก เป็นรุ่นที่มีฉากหลังให้เปลี่ยนใช้หลากหลายสี และมีระบบไฟส่องสว่างภายใน กล่องสตูดิโอ ที่ส�ำคัญ สามารถพับเก็บพกพาไปตามสถานที่ต่าง ๆ ได้อย่าง สะดวกสบาย

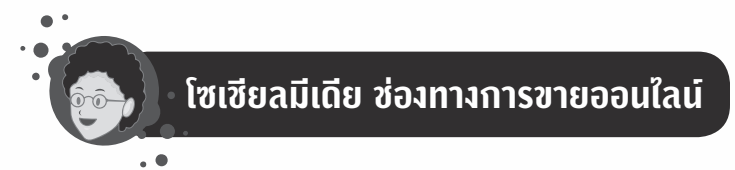

### **เฟซบุ๊ก (Facebook)**

**เฟซบุ๊ก (หรือที่เรียกกันสั้นๆ ว่า เฟซ)** เป็นโซเชียลมีเดีย (สื่อสังคม ออนไลน์) ที่ได้รับความนิยมมากในปัจจุบัน และจะเห็นว่านอกจากรูปภาพ ข้อความ ที่นิยมโพสต์กันเป็นเรื่องปกติในชีวิตประจำวันแล้ว ก็ยังมีการขายของ กันอย่างแพร่หลายอีกด้วย ใครก็ตามที่มีโทรศัพท์มือถือสมาร์ตโฟนแล้ว เชื่อมต่อกับสัญญาณอินเทอร์เน็ตได้ ก็สามารถเปิดบัญชีเฟซบุ๊กได้

ก่อนอื่น มาท�ำความรู้จักกับเฟซบุ๊กกันก่อน เฟซบุ๊กที่เห็นกันอยู่นี้ มีด้วยกัน 2 แบบ ได้แก่ **เฟซบุ๊กส่วนตัวและเฟซบุ๊กเพจ**

การเริ่มต้นใช้เฟซบุ๊ก ทุกคนต้องเริ่มที่**เฟซบุ๊กส่วนตัว**ก่อน การสมัคร ไม่ยาก คุณสามารถสมัครสมาชิกใหม่ผ่านแอปเฟซบุ๊กบนมือถือได้เลย โดยเลือกว่าจะสมัครด้วยอีเมลหรือเบอร์โทรศัพท์มือถือก็ได้

จากนั้น ก็ต้องส่งค�ำขอไปยังเพื่อน ๆ ที่เล่นเฟซบุ๊ก เมื่อมีการตอบรับ เป็นเพื่อนกันแล้ว ไม่ว่าคุณโพสต์รูปภาพ ข้อความ กดไลก์ กดแชร์ ทุกสรรพสิ่ง ในเฟซบุ๊กของคุณ เพื่อน ๆ เฟซบุ๊กคของคุณทั้งหมดจะเห็น และเช่นเดียวกัน เมื่อเพื่อน ๆ ของคุณโพสต์ กดไลก์ กดแชร์ คุณก็จะเห็นเช่นกัน

ด้วยคุณสมบัติที่โดดเด่นของเฟซบุ๊กที่กล่าวมานี้ ท�ำให้เฟซบุ๊กกลายเป็น ช่องทางการขายของออนไลน์ยอดฮิตติดอันดับ บางคนก็ขายของกันผ่านหน้า เฟซบุ๊กส่วนตัวนี่แหละ ลูกค้า คือเพื่อน ๆ บนเฟซบุ๊ก หรือไม่ก็เพื่อนของเพื่อน เมื่อเพื่อนชอบใจสินค้า กดไลก์ กดแชร์ ท�ำให้เพื่อนของเพื่อนเห็น … ในที่สุดแล้ว

ถ้าสินค้าของคุณดีจริง บริการน่าประทับใจ คุณจะได้เพื่อนของเพื่อนมาเป็น ลูกค้าอีกมากมาย

อย่างไรก็ตาม **เฟซบุ๊กส่วนตัวมีข้อจำกัด** อาจจะไม่เหมาะสำหรับ การขายของออนไลน์ (แบบขายกันจริงจัง) เพราะเมื่อเรื่องส่วนตัว มาอยู่ปน ๆ กับสินค้าที่เสนอขาย ลูกค้าอาจจะสับสน และเกิดความรำคาญใจ ที่ต้อง รับรู้เรื่องส่วนตัวของผู้ขายด้วย เพราะการที่ลูกค้าจะเห็นสินค้าที่คุณโพสต์ขาย ในหน้าเฟซบุ๊กส่วนตัว ลูกค้าจะต้องมาเป็นเพื่อนในเฟซบุ๊กกับคุณก่อน นั่นหมายความว่า คุณโพสต์เรื่องส่วนตัว ลูกค้าจะเห็นเรื่องนั้นด้วยเช่นกัน

ดังนั้น ส�ำหรับการขายของออนไลน์ ขอแนะน�ำให้ใช้ **"เฟซบุ๊กเพจ" จะเหมาะสมมากกว่า**

เหตุผลหลัก ๆ ที่เฟซบุ๊กเพจ เหมาะสำหรับการขายของออนไลน์ มากกว่า เฟซบุ๊กส่วนตัว คือ

เฟสบุ๊คเพจสามารถมีคนติดตามกดไลก์เป็นแฟนเพจได้ไม่จ�ำกัด แต่เฟสบุ๊คส่วนตัวเพิ่มเพื่อนได้สูงสุดแค่ 5,000 คน

เฟซบุ๊กเพจสามารถใช้บัญชีเฟซบุ๊กส่วนตัว สร้างเพจได้ไม่จำกัดจำนวน แต่เฟซบุ๊กส่วนตัวไม่สามารถสร้างเฟซบุ๊กเพิ่มได้ ต้องสมัครใหม่เท่านั้น

เฟซบุ๊กเพจมีสถิติการใช้งานแจ้งให้ทราบอย่างละเอียด ท�ำให้สามารถ น�ำข้อมูลมาวิเคราะห์ความต้องการของลูกค้าได้ แต่เฟซบุ๊กส่วนตัวไม่มีสถิติ การใช้งานแจ้ง ท�ำให้วิเคราะห์ความต้องการของลูกค้าได้ยาก

เฟซบุ๊กเพจสามารถลงโฆษณากับเฟซบุ๊กได้ แต่เฟซบุ๊กส่วนตัว ไม่สามารถลงโฆษณาได้

ดังนั้น จะเห็นได้ว่า ในแง่ของการท�ำธุรกิจขายของออนไลน์ การใช้ เฟซบุ๊กเพจส�ำหรับขายของออนไลน์จึงน่าจะเหมาะสมกว่า

#### **LINE**

LINE เป็นแอปพลิเคชันยอดฮิตที่ใช้ในการสื่อสาร คุยกันทั้งเรื่องส่วนตัว และเรื่องงาน สื่อสารกันได้สะดวกรวดเร็วทันใจ ส่งได้ทั้งข้อความ รูปภาพ คลิปวิดีโอ แถมยังใช้โทรคุยกันแทนการใช้โทรศัพท์ได้อีกด้วย แล้วก็ไม่ได้ พูดคุยกันได้เฉพาะเสียง แต่ยังสามารถคุยกันเป็นวิดีโอ (Video Call) ได้ด้วย ประเด็นส�ำคัญคือ ใช้ฟรี โทรฟรี!

ความโดดเด่นของ LINE นี้ ท�ำให้คนที่เปิดร้านขายของ ไม่ว่าจะ ขายของแบบมีหน้าร้าน หรือขายของออนไลน์ หันมาใช้ LINE เป็นช่องทาง ในการสื่อสารกับลูกค้า รวมไปถึงเป็นช่องทางในการจำหน่ายสินค้าอีก ช่องทางหนึ่งด้วย

#### **Instagram (ไอจี)**

อินสตาแกรม (Instagram) หรือที่นิยมเรียกกันว่า ไอจี (IG) เป็นสื่อ ้สังคมออนไลน์ยอดนิยม สำหรับการโพสต์รูปภาพ และคลิปวิดีโอสั้นๆ ด้วยความ ที่มีผู้คนนิยมเล่นไอจีกันทั่วโลก หลายคนจึงเห็นช่องทางในการขายของ ออนไลน์ผ่านทางไอจี

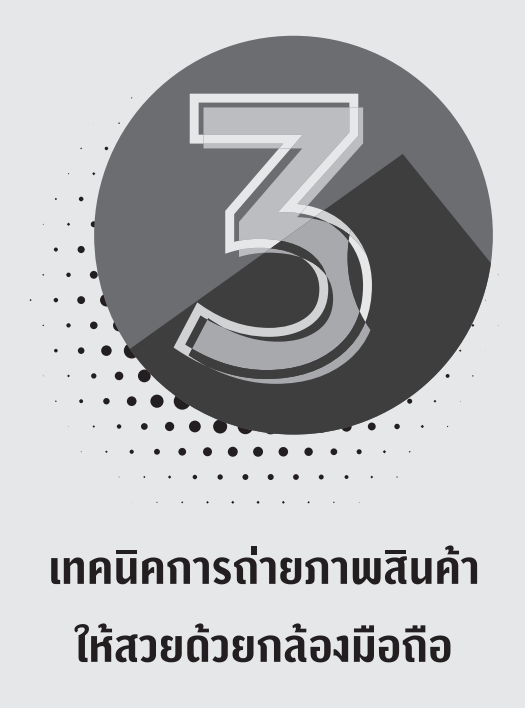

การขายของออนไลน์ สิ่งสำคัญที่สุดคือ การนำเสนอสินค้าผ่านสื่อสังคม ออนไลน์ หรือที่เรียกกันติดปากว่า สื่อโซเชียล … รูปภาพสินค้าที่สวยงาม สร้างสรรค์ โดดเด่น จะเป็นตัวดึงดูด เรียกลูกค้าได้เป็นอย่างดี ปัจจุบัน การถ่ายภาพให้สวยงาม ไม่จำเป็นต้องซื้อกล้องราคาแพง ๆ แล้ว เพียงแค่มี โทรศัพท์สมาร์ตโฟนเครื่องเดียว ก็สามารถถ่ายภาพให้สวยโดดเด่นได้เช่นกัน

#### **ถ่ายภาพให้ชัด โฟกัสให้แม่น**

ความคมชัดของภาพถ่าย ถือเป็นหัวใจส�ำคัญของการถ่ายภาพ ถ่ายภาพให้ชัด โฟกัสให้แม่น ก็มีชัยไปกว่าครึ่งแล้ว

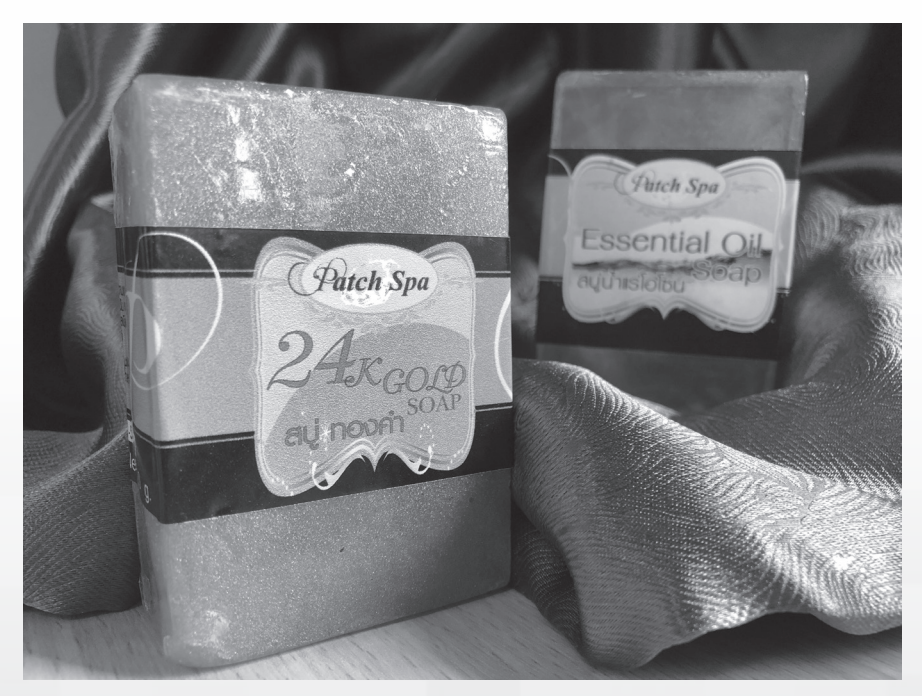

ปัจจุบัน กล้องมือถือส่วนใหญ่จะมีระบบโฟกัสอัตโนมัติ วิธีการโฟกัส เพียงแค่จับมือถือให้นิ่ง ๆ เล็งไปที่สินค้า และมือถือรุ่นใหม่ จะมีวิธีการโฟกัส ภาพคล้ายกัน คือ ใช้นิ้วแตะที่หน้าจอ โดยแตะบริเวณที่ต้องการจะท�ำให้ชัด ถ้าระยะห่างระหว่างมือถือกับตัวสินค้าได้ระยะชัดที่เหมาะสม กล้องมือถือ จึงจะยอมโฟกัสที่ตัวสินค้าแบบอัตโนมัติให้ ทั้งนี้ขึ้นอยู่กับประสิทธิภาพ ของมือถือด้วย และเมื่อเห็บว่ากล้องทำการโฟกัสภาพให้ชัดแล้ว ก็ใช้นิ้วแตะ

ที่ชัตเตอร์ ซึ่งปกติจะมีรูปสัญลักษณ์เป็นวงกลมสีขาว และที่สำคัญที่สุดคือ หลังจากกดชัตเตอร์แล้ว ให้ถือมือถือนิ่ง ๆ อึดใจหนึ่ง เพื่อให้ระบบของกล้อง ได้ทำการบันทึกภาพ อย่าเพิ่งรีบขยับมือถือทันทีที่กดชัตเตอร์จะมีโอกาสทำให้ ภาพเบลอได้

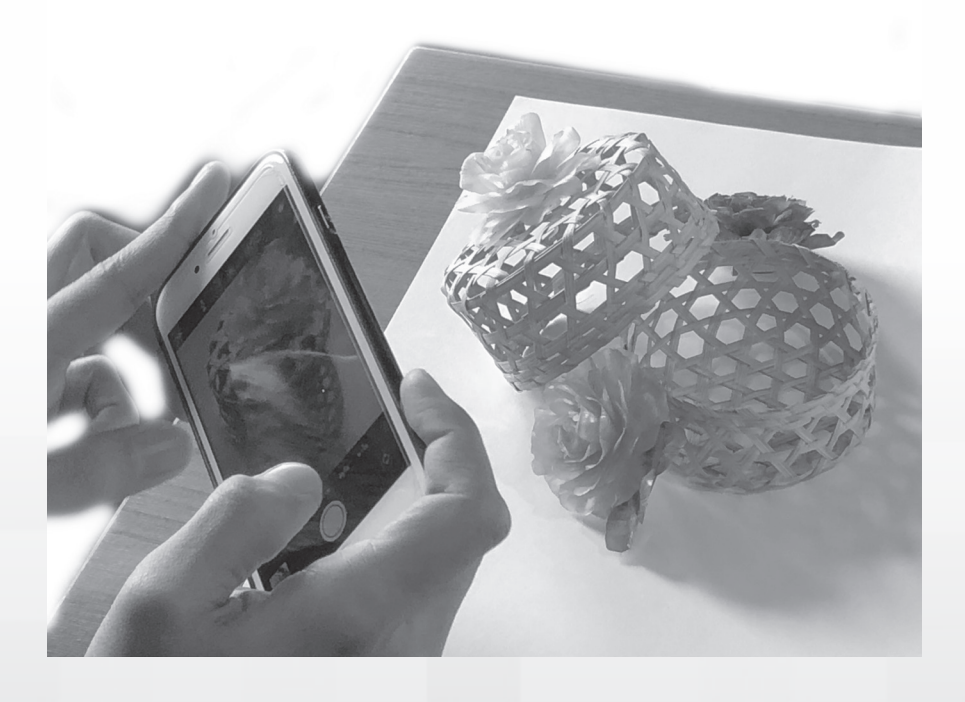

#### **ถ่ายภาพด้วยแสงธรรมชาติ**

การถ่ายภาพให้สวยงามน่ามอง แสงเงาเป็นสิ่งส�ำคัญที่ไม่ควรมองข้าม ถ้าเป็นไปได้ ขอแนะนำให้ถ่ายภาพสินค้าด้วยแสงจากธรรมชาติ ซึ่งช่วงเวลา ที่เหมาะสมสำหรับการถ่ายภาพนอกอาคารด้วยแสงธรรมชาติ ควรเป็น ช่วงเวลาที่แสงแดดไม่แรงจนเกินไป ช่วงเช้าเวลาประมาณ 10.00 - 08.00 น. และช่วงบ่ายเวลา 17.00 - 15.00 น.

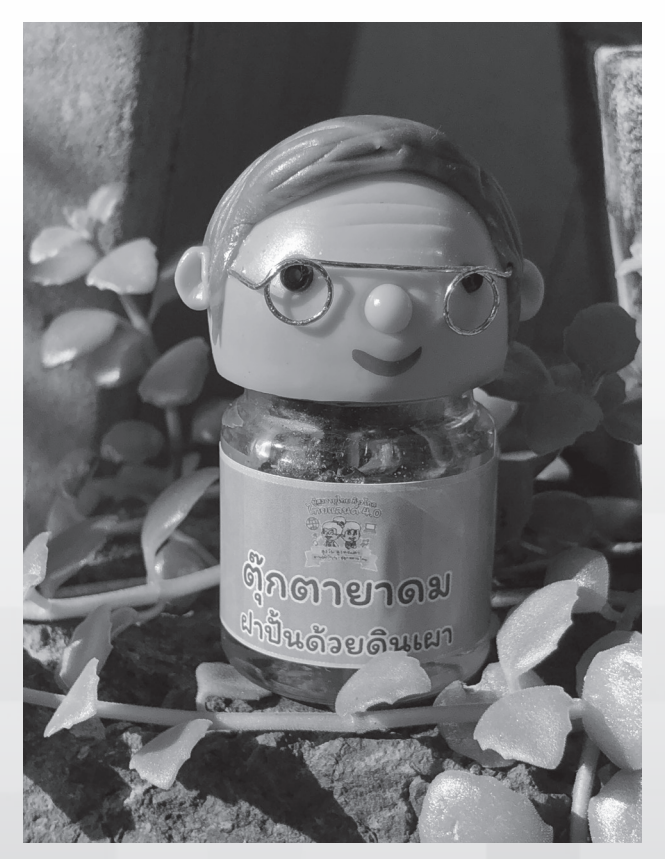

ควรหลีกเลี่ยงการถ่ายภาพนอกอาคาร (กลางแจ้ง) ช่วงเที่ยงวัน ถึงราว ๆ 14.00 น. เนื่องจากพระอาทิตย์จะอยู่ตรงศีรษะพอดี เป็นช่วงเวลา ที่ไม่เหมาะสมเพราะจะเกิดเงา และแสงแดดจะแรงมาก ภาพที่ได้จะไม่นุ่มนวล

การถ่ายภาพสินค้าภายในอาคาร แนะน�ำให้จัดสถานที่ถ่ายภาพใกล้กับ หน้าต่างที่มีแสงส่องเข้ามา เพื่อให้ได้ความงามจากแสงธรรมชาติ กรณีที่ แสงสว่างส่องไม่ถึง ก็คงต้องเปิดไฟช่วย แต่ไม่แนะนำให้ใช้แฟลชจากมือถือ เพราะแสงจากแฟลชจะท�ำให้ภาพดูแข็งกระด้างเกินไป

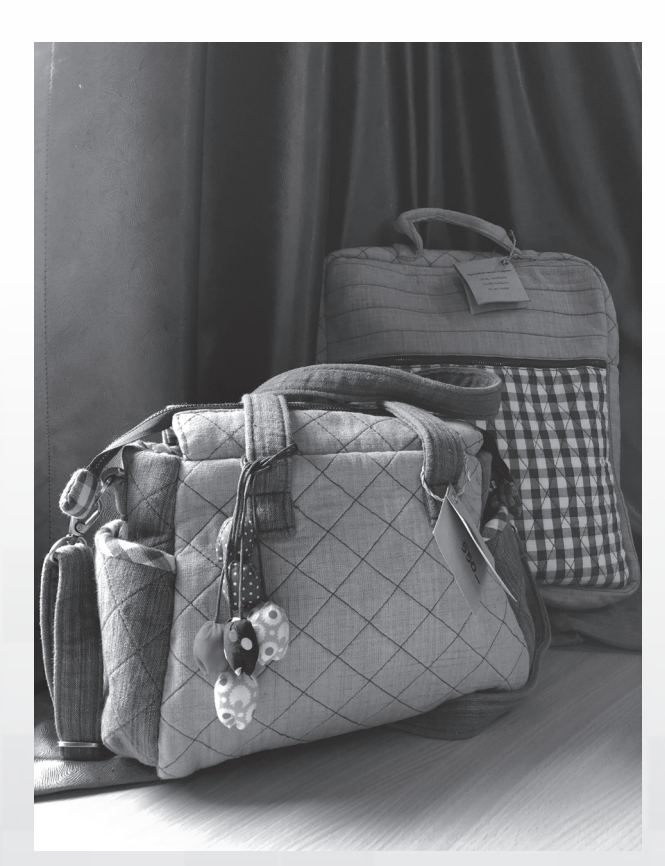

#### **ฉากหลังเรียบง่าย สินค้าโดดเด่น**

การใช้ฉากหลังที่ดูเรียบง่ายสะอาดตาจะท�ำให้สินค้าดูโดดเด่น และ สามารถท�ำให้ลูกค้าเห็นรายละเอียดของสินค้าได้มากกว่าการใช้ฉากหลัง ที่ดูรก ๆ

ฉากหลังที่เป็นที่นิยมใช้กัน คือ ผ้า กระดาษ แผ่นพีวีซี ซึ่งหาซื้อได้ ตามร้านขายเครื่องเขียนทั่วไป

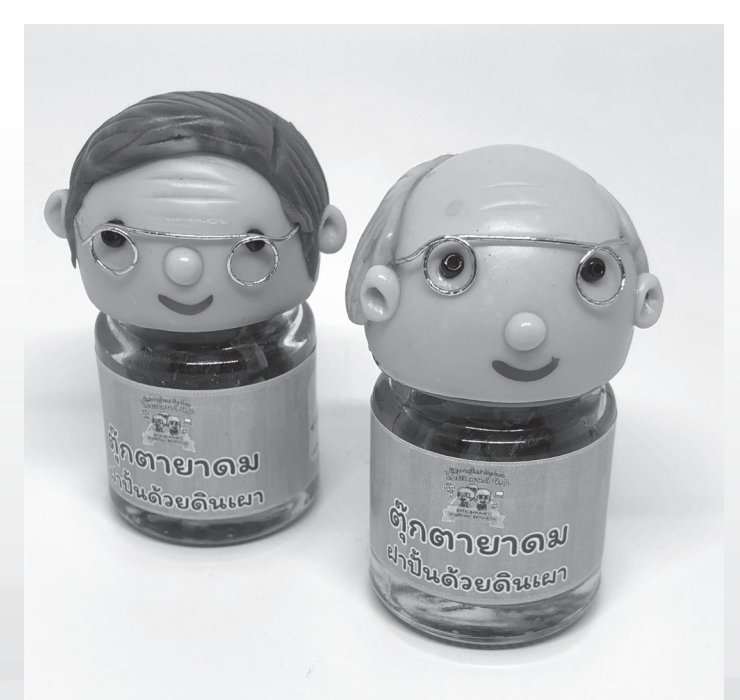

ถ้าไม่ต้องการลงทุนมาก ก็อาจจะมองหาวัสดุในท้องถิ่น หรือรอบ ๆ ตัว ของคุณ เช่น เสื้อยืดสีขาว หรือสีดำ ผ้าปูโต๊ะ ผ้าปูที่นอน สีพื้น ๆ โต๊ะไม้ ที่มีลายไม้เรียบง่ายเป็นเอกลักษณ์ หรือแม้กระทั่ง ผนังบ้านที่เป็นไม้ หรือ อิฐบล็อก ก็นำมาเป็นฉากหลังของสินค้าได้เป็นอย่างดี

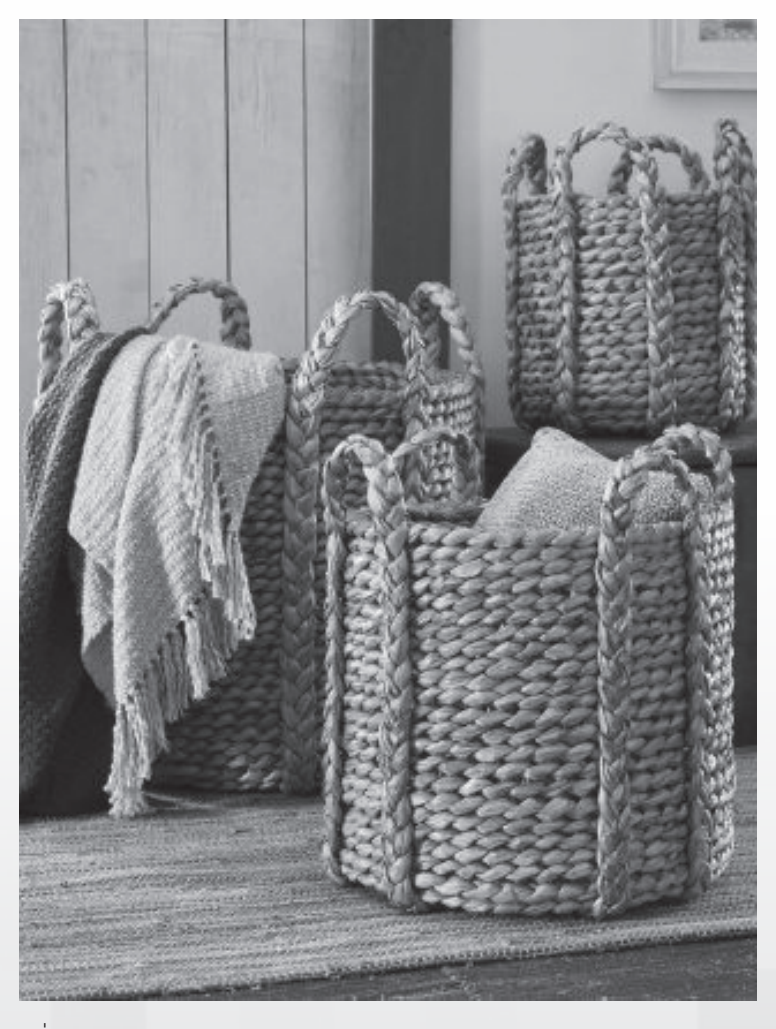

ที่มา: https://www.pinterest.com/pin/182818066096731139/

### **ถ่ายภาพด้วยมุมมองที่หลากหลาย**

การถ่ายภาพสินค้าเพื่อขายออนไลน์ หรือประชาสัมพันธ์สินค้า ผ่านช่องทางการตลาดออนไลน์นั้น ลูกค้าไม่สามารถจับต้องตัวสินค้าได้ ดังนั้น ภาพถ่ายของสินค้า ควรมีให้เห็นทั้ง ด้านหน้า ด้านข้าง ด้านบน ด้านหลัง เพื่อประกอบการตัดสินใจซื้อของลูกค้าและดึงจุดเด่นของสินค้าด้วยฉากหลัง ที่เรียบง่าย

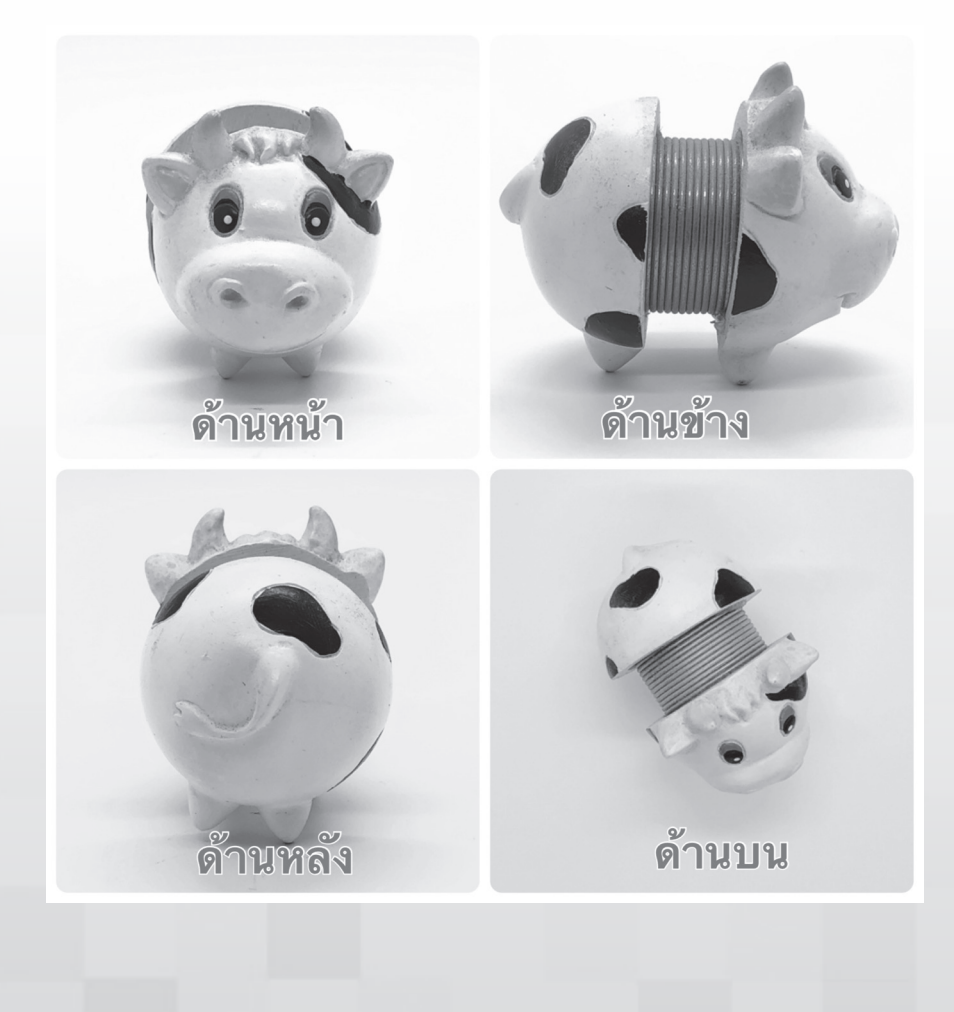

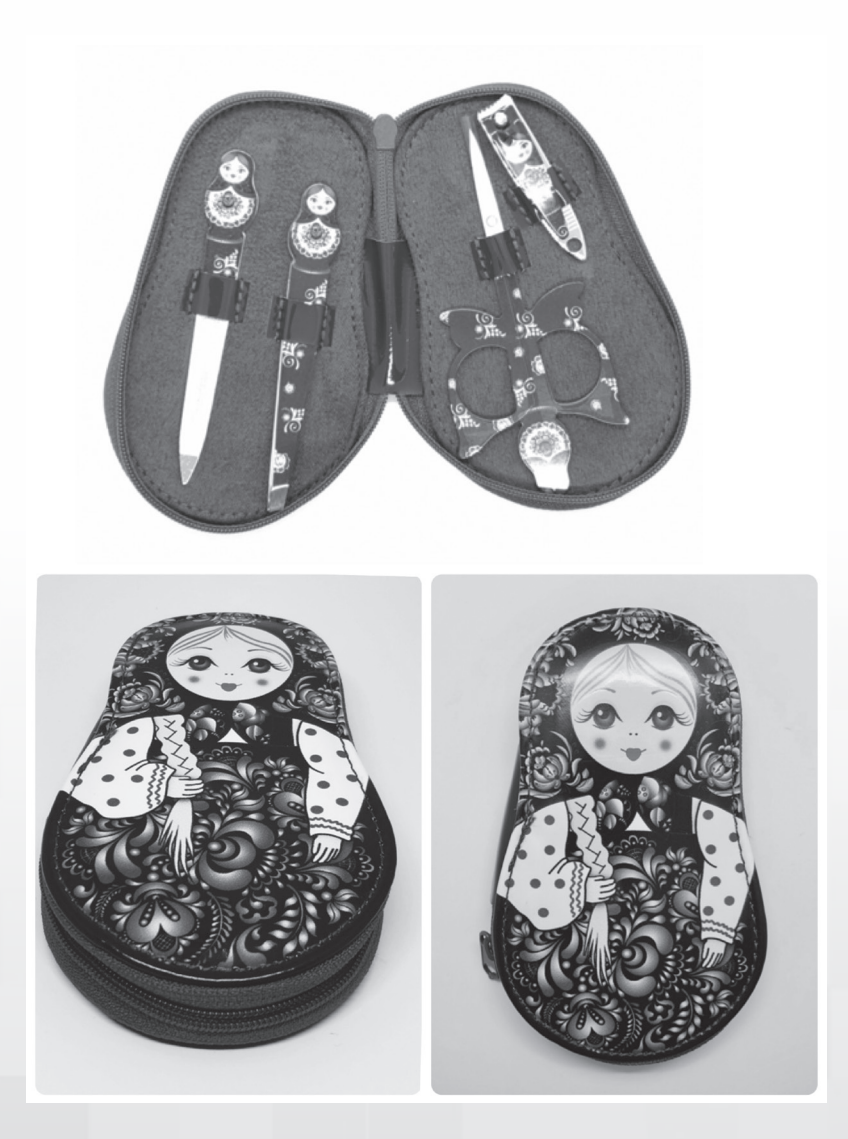

การถ่ายภาพจากมุมบน เป็นอีกมุมมองหนึ่งที่จะท�ำให้ภาพมุมมองใหม่ ที่แปลกตา และกำลังได้รับความนิยมมากสำหรับมุมถ่ายภาพเพื่อโพสต์ บนสังคมออนไลน์ โดยเฉพาะการถ่ายภาพอาหาร และภาพสินค้า

#### **เน้นจุดขายด้วยการถ่ายภาพระยะใกล้**

การขายสินค้าออนไลน์ ต้องระลึกอยู่เสมอว่า ลูกค้าไม่สามารถจับต้อง และพิจารณาสินค้าจริง ๆ ได้ ดังนั้น ถ้าต้องการให้ลูกค้าเห็นจุดเด่นของตัว สินค้า เช่น ลายผ้า วัสดุที่ใช้ ประกายแวววามของเครื่องประดับจำพวกสร้อยคอ หรือรายละเอียดของสินค้าที่ท�ำให้สินค้านี้โดดเด่น เป็นต้น การถ่ายภาพ ระยะใกล้ หรือที่เรียกว่า โคลสอัพ (Closed-up) จึงเป็นสิ่งสำคัญมาก

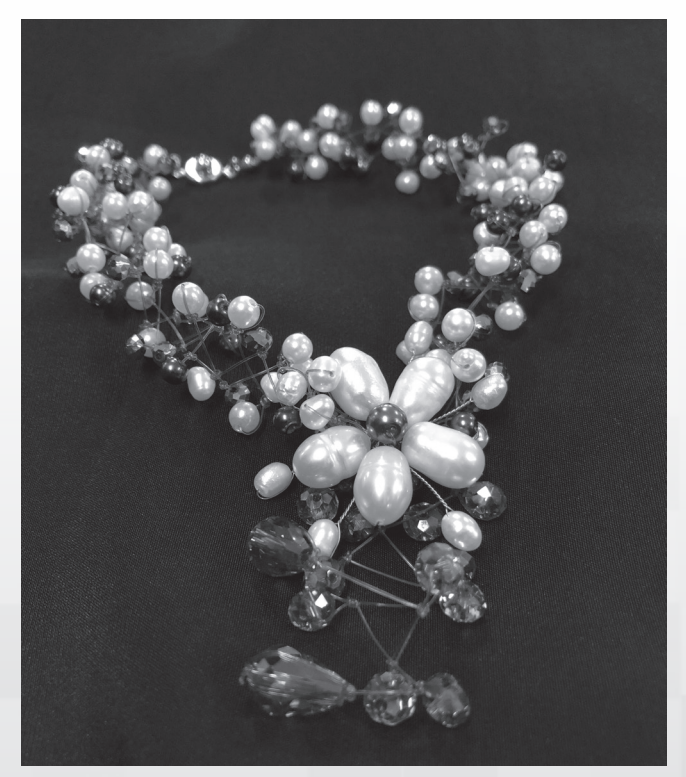

สินค้าขนาดเล็กที่ควรถ่ายภาพระยะใกล้เพื่อให้ลูกค้าได้เห็นความ โดดเด่นของตัวสินค้า เช่น เครื่องประดับ สร้อยคอ สร้อยข้อมือ ต่างหู แหวน ตุ๊กตาดินเผาขนาดจิ๋ว พวงกุญแจ งานแกะสลักขนาดเล็ก เป็นต้น

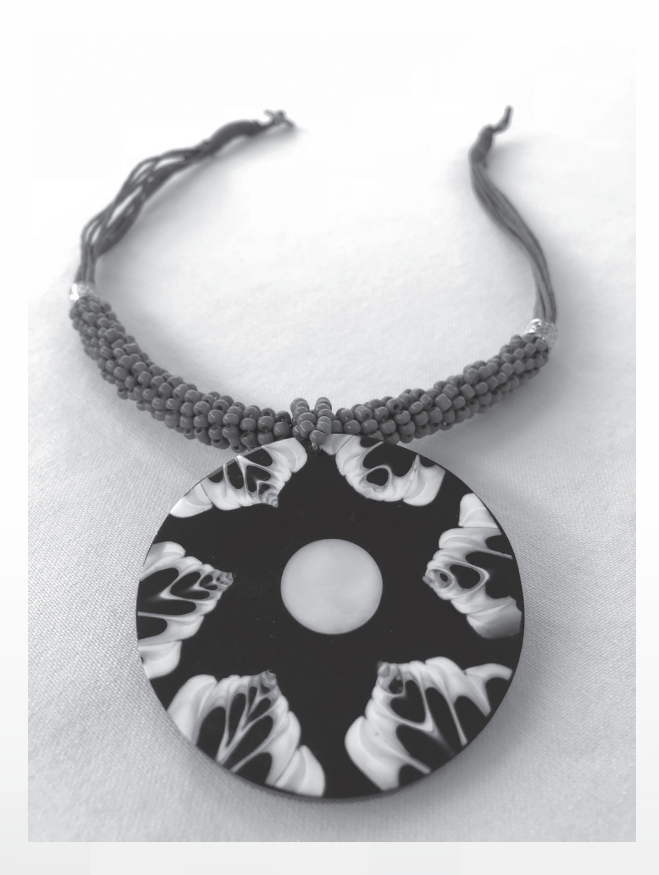

ส่วนสินค้าประเภทอื่น ๆ ที่ต้องการเน้นจุดเด่นของสินค้า หรือวัสดุที่ใช้ ผลิตสินค้า อาทิเช่น ผ้าทอ เครื่องแต่งกายที่มีลวดลายเป็นเอกลักษณ์พื้นถิ่น หรือมีลายปักฉลุ ลายถักทอประดับผลิตภัณฑ์จากผ้าขาวม้า ผลิตภัณฑ์ เครื่องจักสาน (เชือกกล้วยตานี ผักตบชวา ใบลาน ไม้ไผ่) เป็นต้น

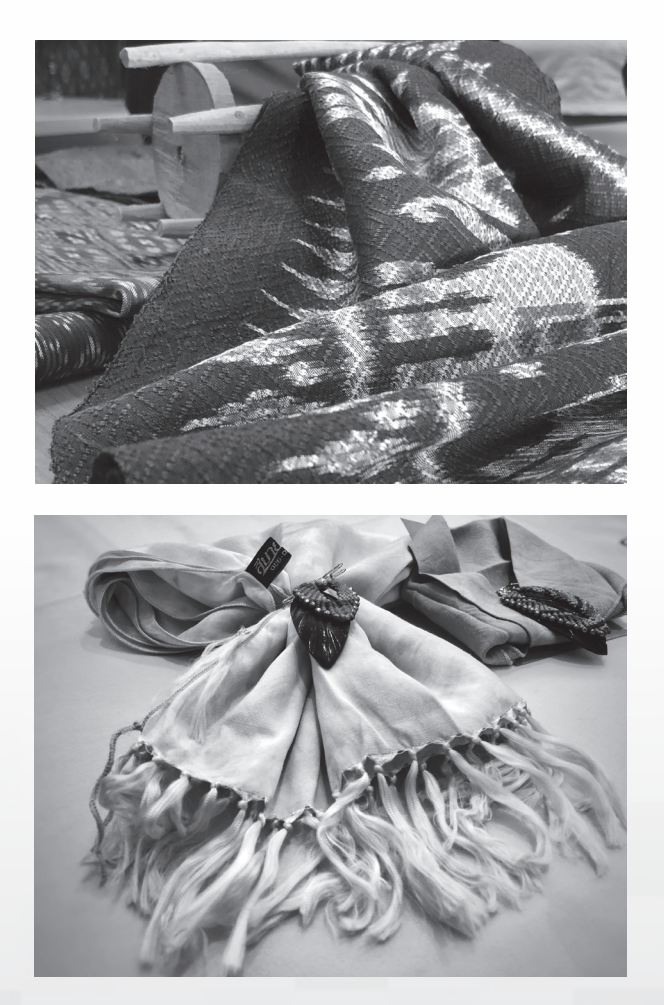

**วิธีการถ่ายภาพระยะใกล้ (โคลสอัพ Closed-up)** ง่าย ๆ เพียงถือมือถือ นิ่ง ๆ ให้ใกล้กับตัวสินค้า หรือจุดของสินค้าที่ต้องการถ่ายภาพระยะใกล้ จากนั้น ใช้นิ้วแตะที่หน้าจอให้ตรงกับพื้นที่ของสินค้าที่ต้องการจะโฟกัส ถ้าระบบโฟกัส อัตโนมัติทำงานในระยะห่างที่คุณถือมือถืออยู่ ก็จะมีรูปสัญลักษณ์ เช่น กรอบ สี่เหลี่ยมสีเหลืองปรากฏขึ้นที่หน้าจอบริเวณที่คุณแตะนิ้ว และจะเห็นได้ทันทีว่า ภาพคมชัด

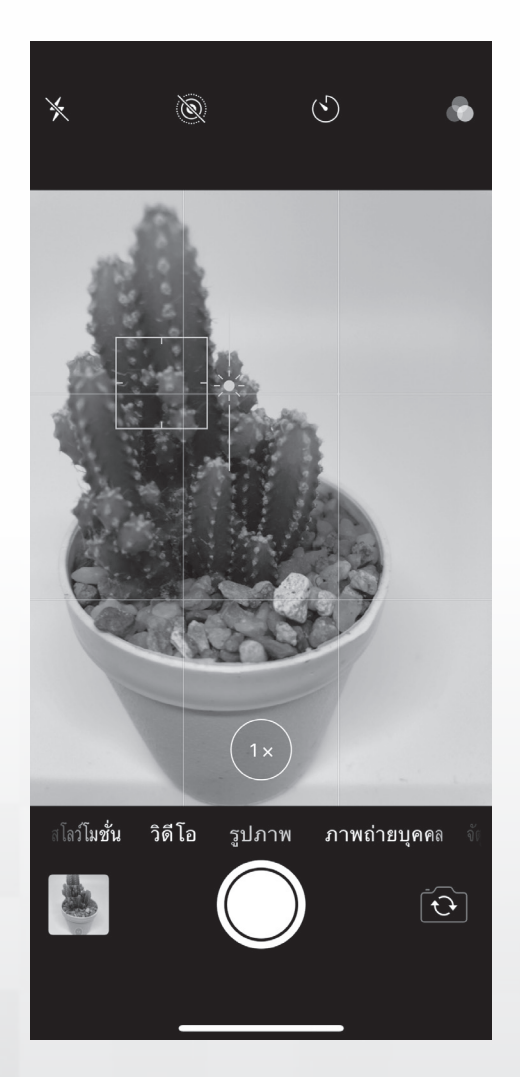

อย่างไรก็ตาม ถ้าคุณพยายามที่จะแตะหน้าจอเพื่อให้ระบบโฟกัส อัตโนมัติของกล้องท�ำงานให้แล้ว แต่ผลปรากฏว่า ระบบโฟกัสอัตโนมัติ ไปจับภาพด้านหลังของสินค้าให้คมชัดแทนที่จะเป็นภาพสินค้า และไม่ว่าคุณ จะพยายามแตะหน้าจอกี่ครั้งกี่หนก็ตาม ความคมชัดก็ไม่เป็นไปตามต้องการ แต่คุณไม่ต้องกังวลใจ เพราะมีวิธีแก้ไขที่ไม่ยาก

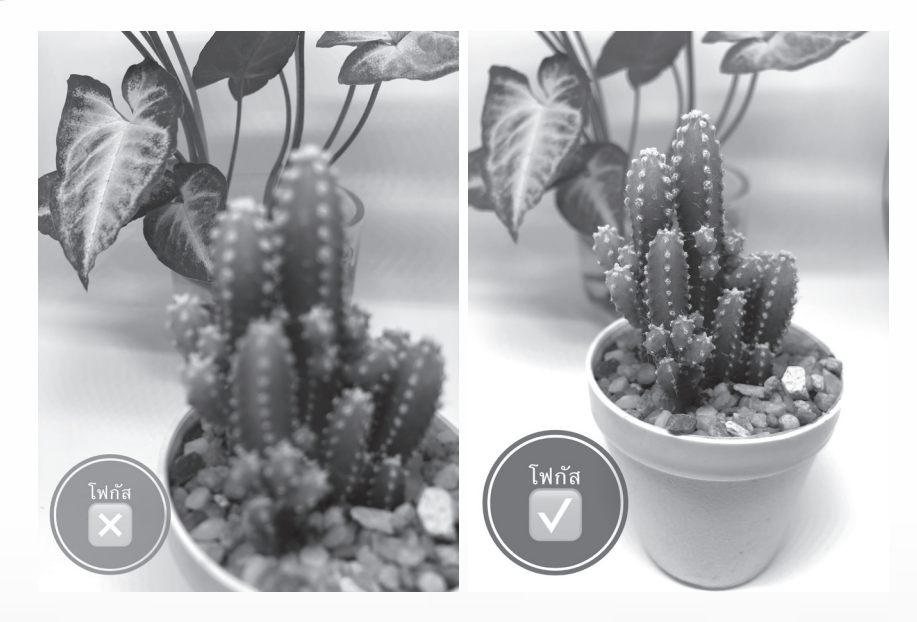

**วิธีการแก้ไข**ให้จุดโฟกัสที่คมชัดมาอยู่ที่วัตถุตามต้องการ (สินค้า) **คุณต้องขยับกล้องให้ห่างออกจากตัวสินค้ามากกว่าระยะห่างเดิม** และลอง แตะหน้าจอเพื่อให้กล้องทำการโฟกัสใหม่ ถ้าความคมชัดยังอยู่ด้านหลังอีก ก็ให้ขยับกล้องออกมาห่างอีก ลองขยับกล้องจนกระทั่งได้ภาพที่คมชัด ตามต้องการ จากนั้นให้ถือกล้องนิ่ง ๆ แล้วกดชัตเตอร์ และเมื่อกดชัตเตอร์แล้ว อย่าเพิ่งขยับมือถือทันที ให้ถือไว้นิ่ง ๆ ชั่วอึดใจหนึ่ง เพื่อให้กล้องได้เก็บบันทึก ภาพที่คมชัด

#### **แต่งเติมเรื่องราวให้กับสินค้าด้วยของประกอบฉาก**

การถ่ายภาพสินค้าโดยมีสิ่งของอื่น ๆ มาประกอบฉาก เป็นอีกหนึ่ง เทคนิคที่จะช่วยเพิ่มความน่าสนใจให้กับสินค้าได้ และถ้าของประกอบฉากนั้น มีส่วนเกี่ยวข้องกับสินค้าด้วย ก็จะทำให้ภาพถ่ายนี้มีเรื่องราว โดดเด่น สามารถ ดึงดูดความสนใจของผู้พบเห็นได้อีกด้วย

นอกจากนี้ สินค้าบางประเภท ถ้ามีสิ่งที่เกี่ยวข้องมาประกอบฉากแล้ว ้จะทำให้รู้ว่า สินค้าชิ้นนี้ มีขนาดเล็กใหญ่เพียงใด เมื่อได้เทียบกับของประกอบ ฉาก และอาจจะเป็นการตอบข้อสงสัยของลูกค้าในเรื่องประโยชน์ใช้สอย จากสินค้าได้อีกด้วย

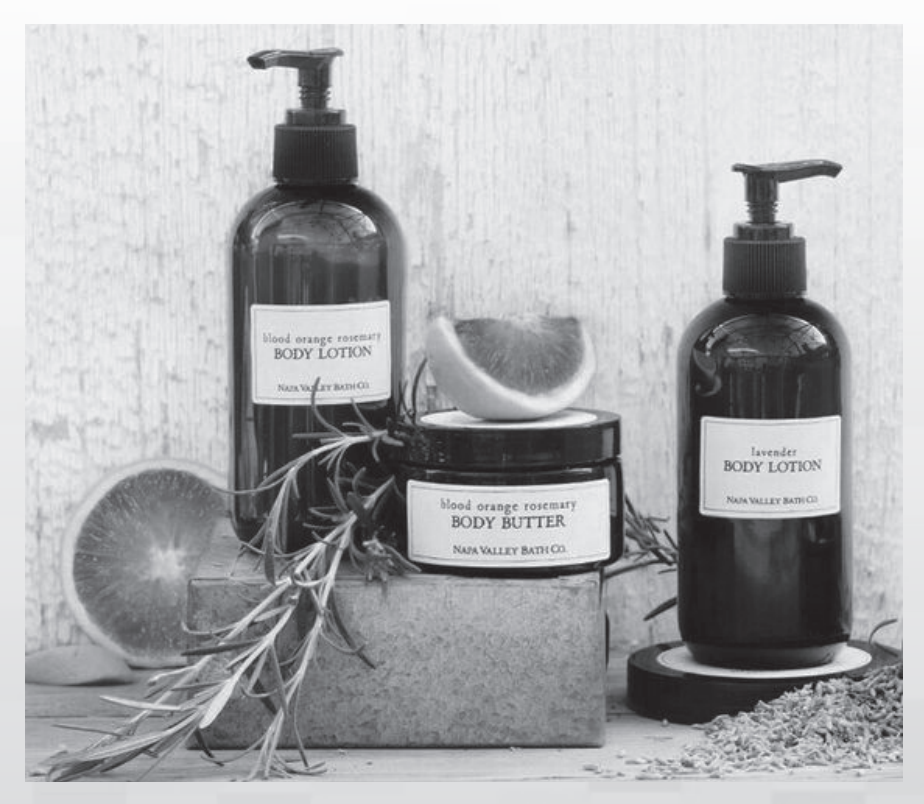

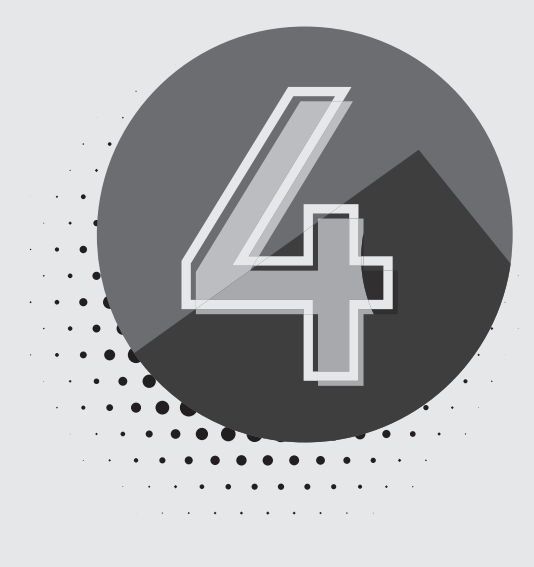

# **การตกแต่งรูปภาพด้วย แอปพลิเคชัน Snapseed**

สินค้าจะดูโดดเด่นน่าสนใจ นอกจากจะต้องเรียนรู้เทคนิคการถ่ายภาพแล้ว เรื่องของการตกแต่งภาพด้วยแอปพลิเคชันบนมือถือ เป็นเรื่องที่ไม่ควร มองข้าม … Snapseed ถือได้ว่าเป็นแอปแต่งภาพที่ใช้งานง่ายและมีฟีเจอร์ ครบครันเสมือนโปรแกรมแต่งภาพมืออาชีพ และที่ส�ำคัญเป็นแอปที่โหลด ได้ฟรี ทั้งระบบ iOS และ Android (แอนดรอยด์)

#### **การเปิดรูปภาพที่จะท�ำการตกแต่ง**

- 1. ใช้นิ้วแตะที่ **ไอคอน Snapseed**
- 2. **การเปิดรูปภาพ** ปฏิบัติดังนี้
	- 2.1 ใช้นิ้วแตะที่**คำสั่ง เปิด** หรือแตะที่ใดก็ได้เพื่อเปิดรูปภาพ (ภาพที่ 1)
	- 2.2 ใช้นิ้วแตะที่**ค�ำสั่ง เปิดจาก** … (ภาพที่ 2)

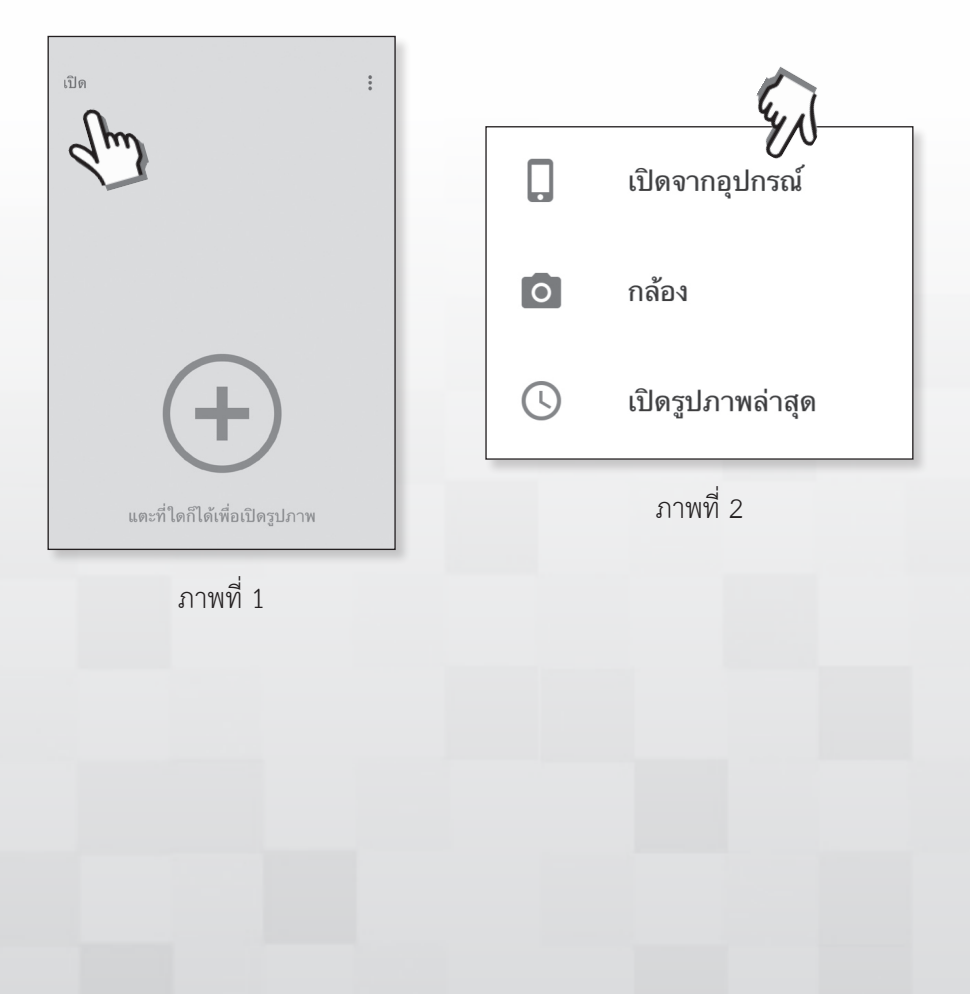

- 2.3 ใช้นิ้วแตะเลือกอัลบั้มอื่น ๆ ตามต้องการ
- 2.4. ใช้นิ้วแตะ 1 ครั้งบนรูปภาพ เพื่อเปิดภาพ
- 3. **ในส่วนของกลุ่มค�ำสั่ง รูปแบบ** อยู่ด้านล่างของหน้าจอ ปฏิบัติดังนี้
	- 3.1 ใช้นิ้วแตะเลือกรูปแบบฟิลเตอร์ตามต้องการ
	- 3.2 ใช้นิ้วแตะที่  $\checkmark$  (เครื่องหมายถูก) เพื่อยืนยัน หรือใช้นิ้วแตะ  $\vec{\mathcal{N}}$  (เครื่องหมายกากบาท) เพื่อยกเลิก

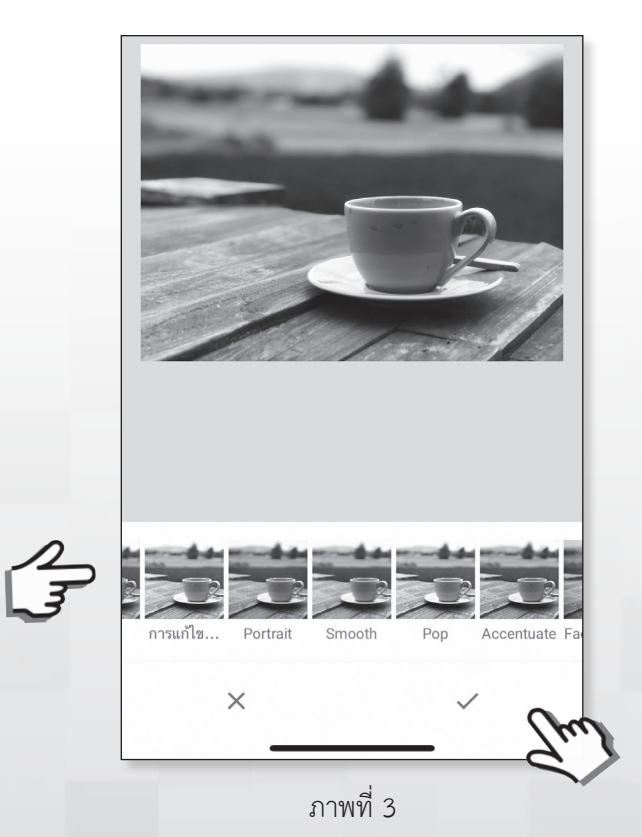

#### **การเลิกท�ำ (Undo)**

- 1. ใช้นิ้วแตะที่ รูป (ด้านขวาบน)
- 2. ใช้นิ้วแตะที่ **ค�ำสั่ง เลิกท�ำ**

#### **การบันทึกรูปภาพ**

- 1. ใช้นิ้วแตะที่ คำสั่ง ส่งออก บนแถบเครื่องมือด้านล่าง
- 2. ใช้นิ้วแตะที่ คำสั่ง ส่งออก สร้างสำเนาพร้อมการเปลี่ยนแปลงแบบ ถาวร บนแถบเครื่องมือด้านล่าง

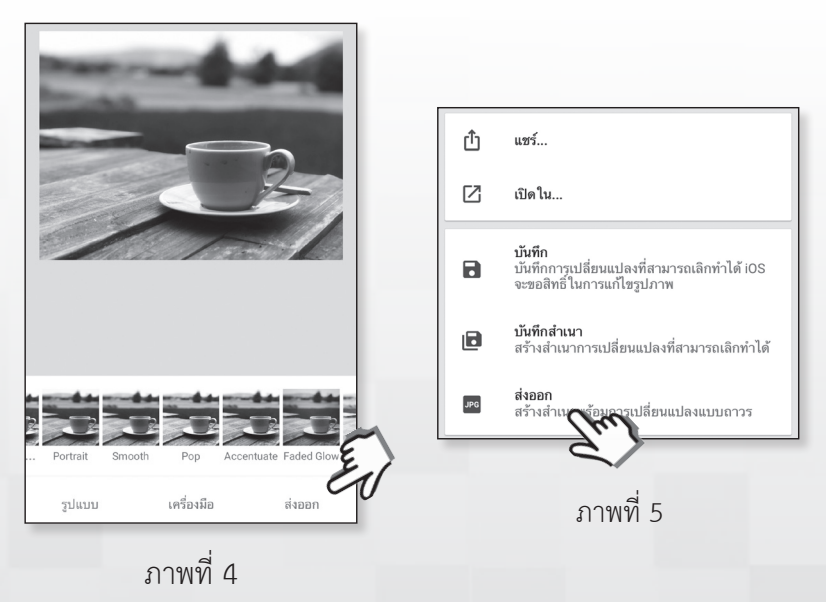

#### $\mathcal{L}$ 喆  $\triangledown$  $W_{\rm B}$ ปรับแต่งภาพ รายละเอียด เส้นโค้ง ไวท์บาลานซ์ 乜 过  $\Box$ ¢, ครอบตัด หมุน มมมอง ขยาย  $\odot$ ◢ 敛 ┻ แก้ไขภาพ ปรับเฉพาะ แปรง ภาพ HDR ส่วน ₩ 4  ⊕ เปล่งประกาย คอนทรา ดราม่า วินเทจ สต์โทน  $\boxed{1}$ :ht  $\blacksquare$ ฟิล์มเนื้อหยาบ รีโทรลักซ์ กรันจ์ ขาวดำ รูปแบบ เครื่องมือ ส่งออก

# **การปรับแต่งรูปภาพด้วยชุดเครื่องมือ (TOOLS)**

ภาพที่ 6

## **การตกแต่งแสงสีของรูปภาพด้วยชุดค�ำสั่ง ปรับแต่งภาพ**

- 1. เปิดรูปภาพที่จะตกแต่ง
- 2. ในหน้าต่าง**รูปภาพ**ใช้นิ้วแตะ **ค�ำสั่ง เครื่องมือ** ด้านล่างของหน้าจอ

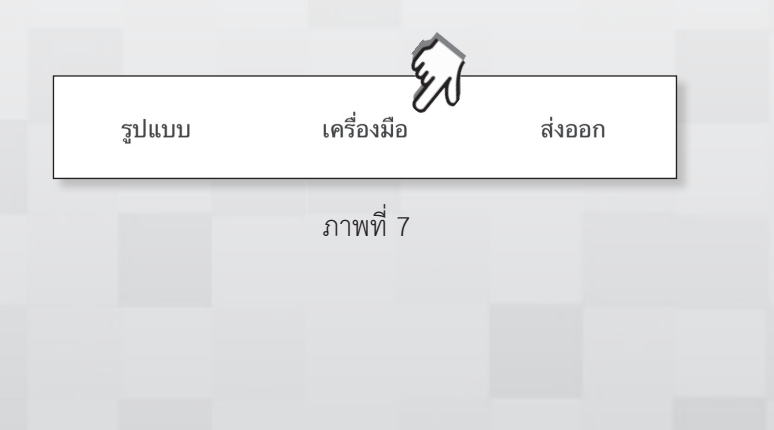

3. ใช้นิ้วแตะที่ ค�ำสั่ง **ปรับแต่งภาพ** (ภาพที่ 8)  $4.$  ใช้นิ้วแตะที่  $\pm$  (ภาพที่ 9)

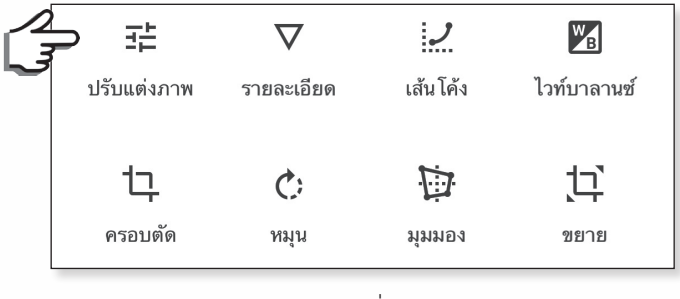

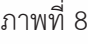

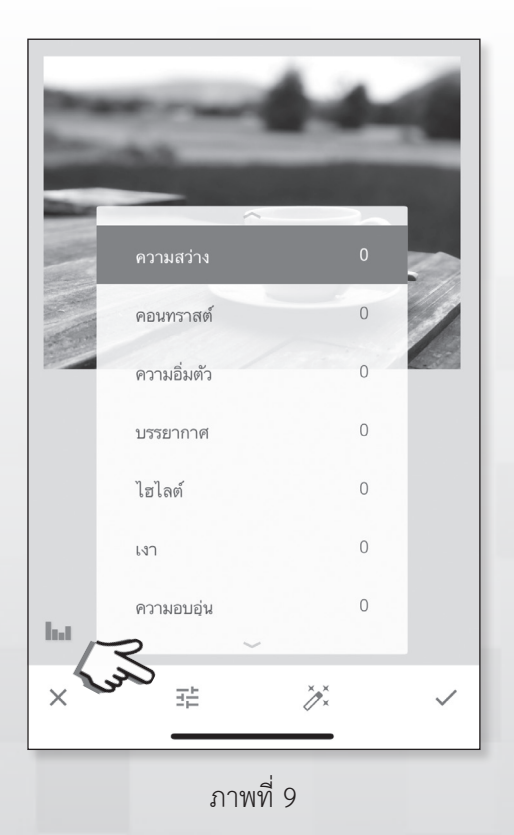

5. ใช้นิ้วแตะเลือกคำสั่งที่ต้องการ เช่น ความสว่าง ความอิ่มตัว ไฮไลต์ เงา เป็นต้น

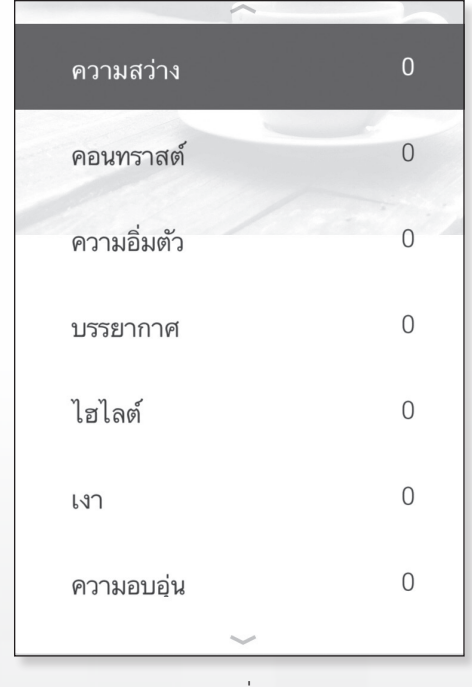

ภาพที่ 10

- 6. ใช้นิ้ววางกลางรูปภาพ เลื่อนนิ้วไปด้านซ้ายหรือขวา เพื่อปรับค่า ของค�ำสั่งที่เลือกไว้ เช่น ปรับค่าความสว่าง
- 7. ทำซ้ำ ข้อ 3-6 เพื่อเลือกปรับแต่งด้วยคำสั่งอื่น ๆ ต่อไป
- 8. ใช้นิ้วแตะที่  $\checkmark$  เพื่อยืนยัน หรือใช้นิ้วแตะที่  $\times$  เพื่อยกเลิก

### **การตัดภาพด้วยค�ำสั่ง Crop**

- 1. เปิดรูปภาพที่จะตกแต่ง
- 2. ในหน้าต่างรูปภาพ ใช้นิ้วแตะ **คำสั่ง เครื่องมือ** ด้านล่างของหน้าจอ
- 3. ใช้นิ้วแตะที่ **ค�ำสั่ง ครอบตัด**

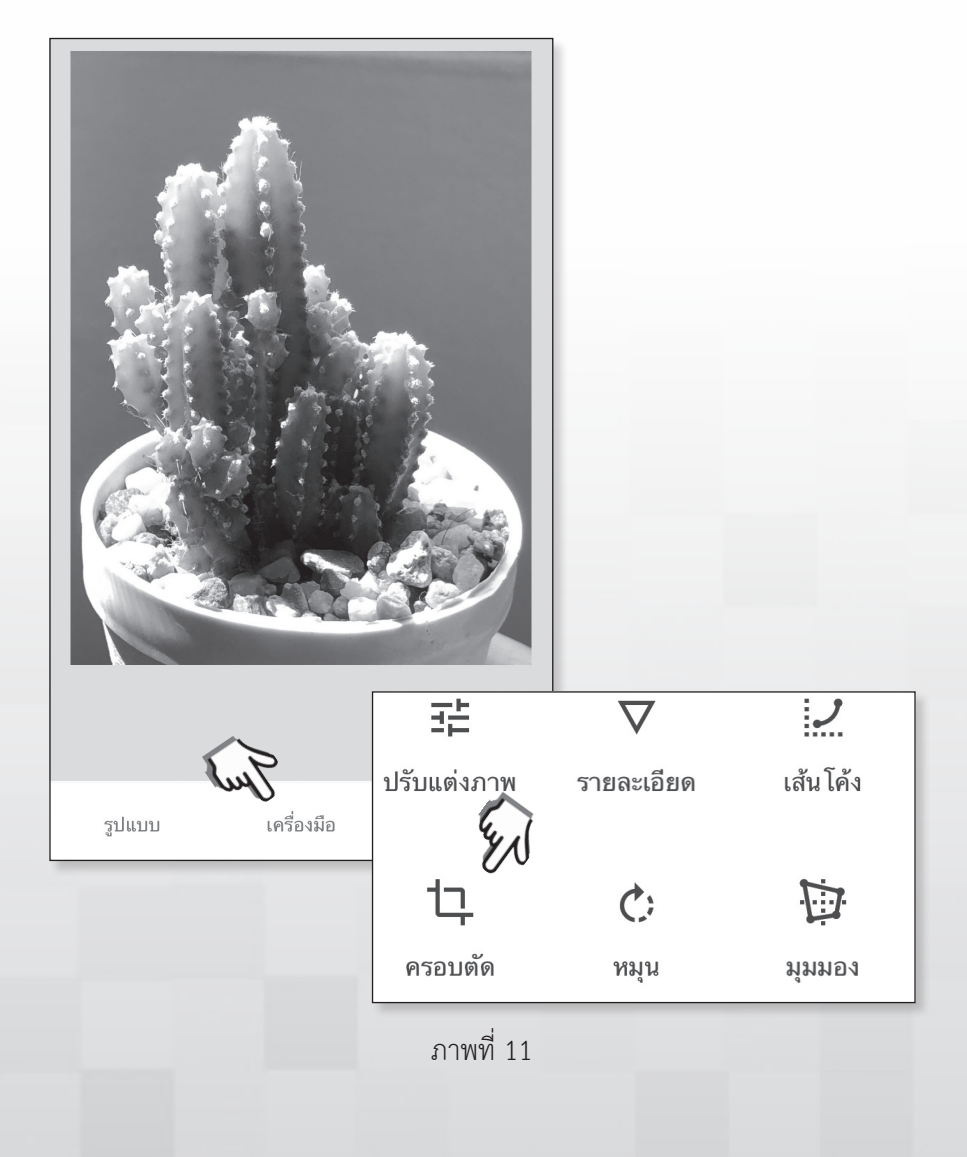

4. ในแถบเครื่องมือด้านล่าง ใช้นิ้วแตะเลือกรูปแบบของการตัด เช่น อิสระ ดั้งเดิม จัตุรัส 3:2 เป็นต้น

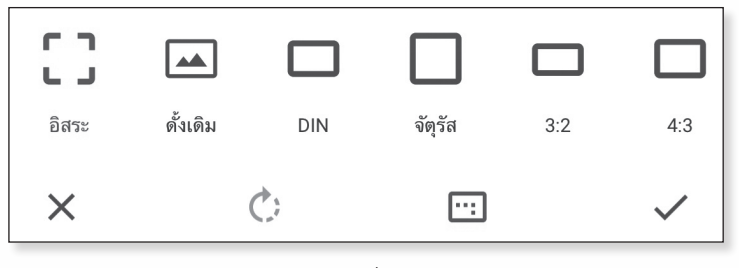

ภาพที่ 12

- 5. ใช้นิ้วแตะลากมุมใดมุมหนึ่งของรูปภาพเพื่อปรับขนาด
- $6.$  ใช้นิ้วแตะที่  $\checkmark$  เพื่อยืนยัน หรือใช้นิ้วแตะที่  $\times$  เพื่อยกเลิก

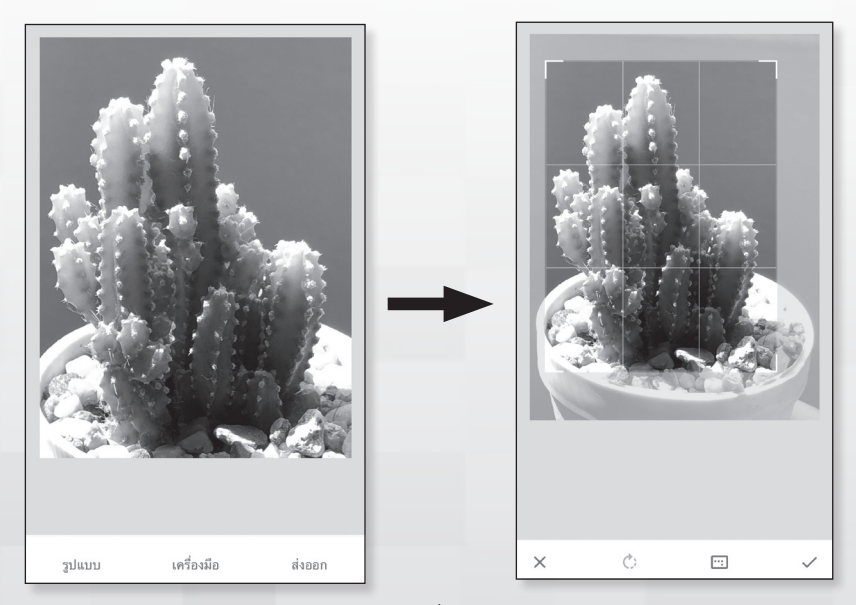

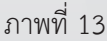

#### **การหมุน - พลิกรูปภาพด้วยค�ำสั่ง Rotate**

1. ในหน้าต่างรูปภาพ ใช้นิ้วแตะ **ค�ำสั่ง เครื่องมือ**  2. ใช้นิ้วแตะที่ **ค�ำสั่ง หมุน**

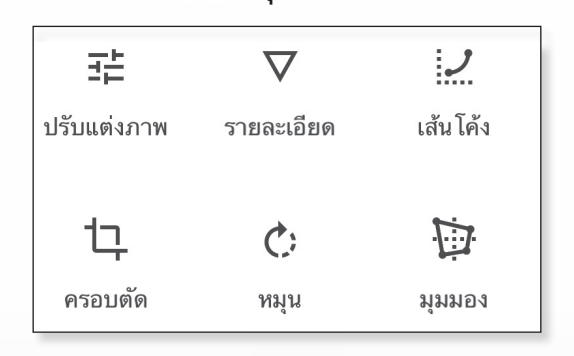

ภาพที่ 14

- 3. **การปรับรูปภาพ** ปฏิบัติดังนี้
	- การพลิก ใช้นิ้วแตะที่ คำสั่ง ▶! พลิก (ภาพที่ 15)
	- การหมุน ใช้นิ้วแตะที่ คำสั่ง  $\dot{C}$ : หมุนขวา (ภาพที่ 16)

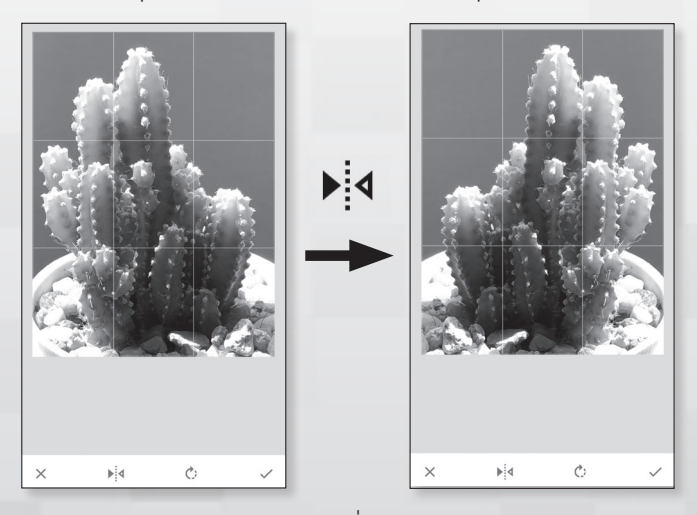

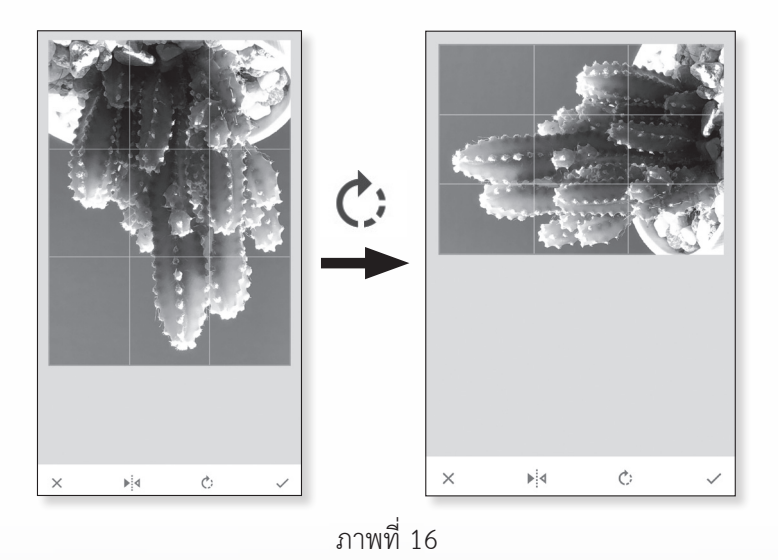

4. ใช้นิ้วแตะที่  $\checkmark$  เพื่อยืนยัน หรือใช้นิ้วแตะที่  $\times$  เพื่อยกเลิก

### **การปรับแต่งรูปภาพด้วยค�ำสั่ง เปล่งประกาย**

- 1. ในหน้าต่างรูปภาพ ใช้นิ้วแตะ **ค�ำสั่ง เครื่องมือ**
- 2. ใช้นิ้วแตะ **เปล่งประกาย**
- 3. ใช้นิ้วแตะเลือกสไตล์ที่ต้องการบนแถบเครื่องมือด้านล่าง

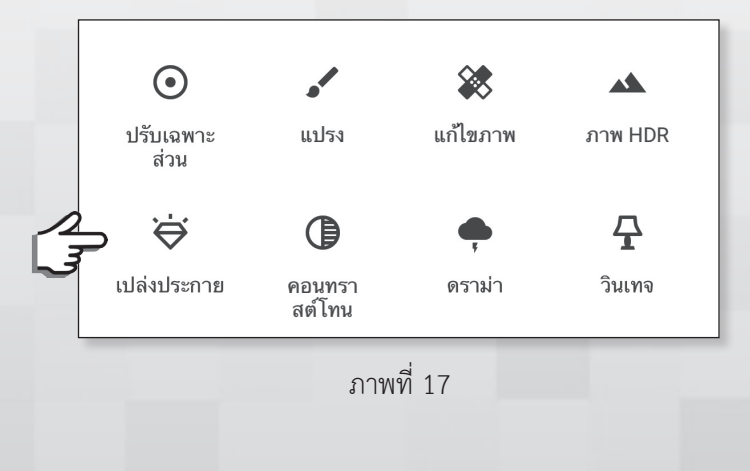

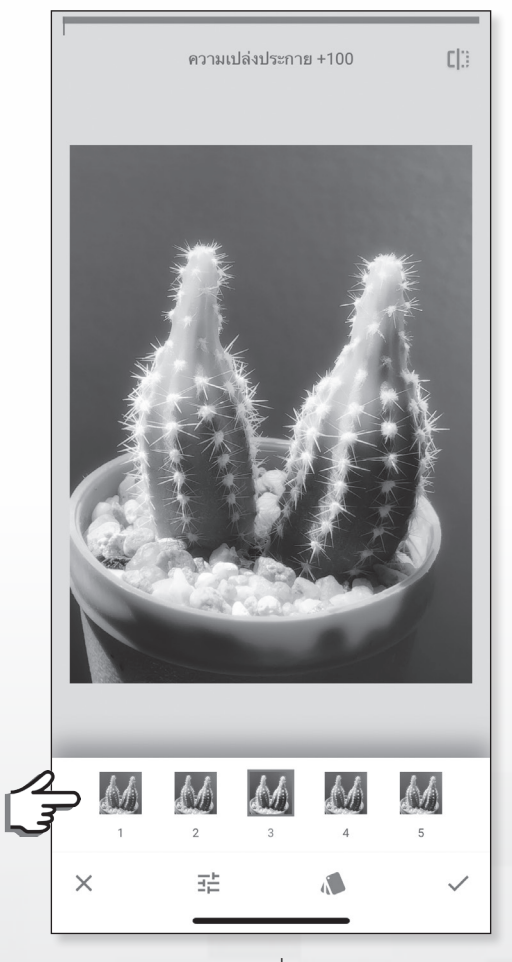

ภาพที่ 18

- 4. **ปรับแต่งการเปล่งประกาย** ปฏิบัติดังนี้
	- 4.1 ใช้นิ้วแตะที่ **ค�ำสั่ง ปรับ**
	- 4.2 ใช้นิ้วแตะเลือกคำสั่งที่ต้องการ ได้แก่ ความเปล่งประกาย ความอิ่มตัว หรือความอบอุ่น
	- 4.3 ใช้นิ้ววางกลางรูปภาพ แล้วเลื่อนนิ้วไปด้านซ้ายหรือขวา เพื่อปรับ
	- 4.4 ทำซ้ำ ข้อ 4.1 4.3 เพื่อเลือกปรับแต่งด้วยคำสั่งอื่นๆ ต่อไป
- 5. ใช้นิ้วแตะที่  $\checkmark$  เพื่อยืนยันหรือ ใช้นิ้วแตะที่  $\times$  เพื่อยกเลิก

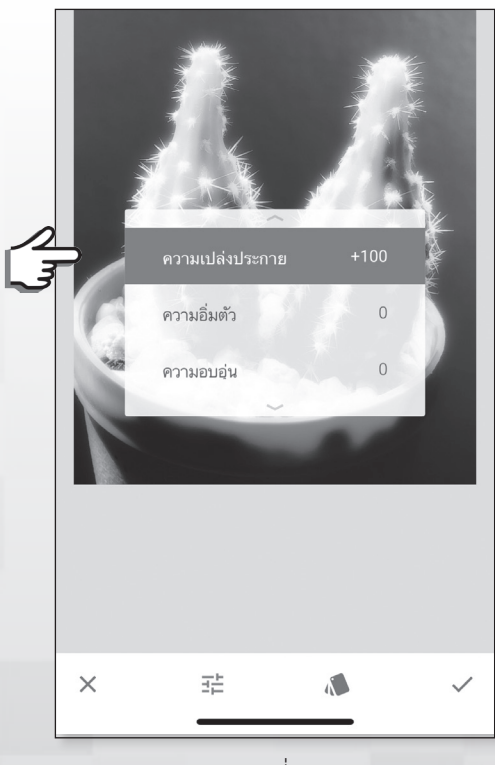

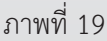

#### **การพิมพ์ข้อความบนรูปภาพ**

- 1. ในหน้าต่างรูปภาพ ใช้นิ้วแตะ **ค�ำสั่ง เครื่องมือ**
- 2. ใช้นิ้วแตะ **ข้อความ**

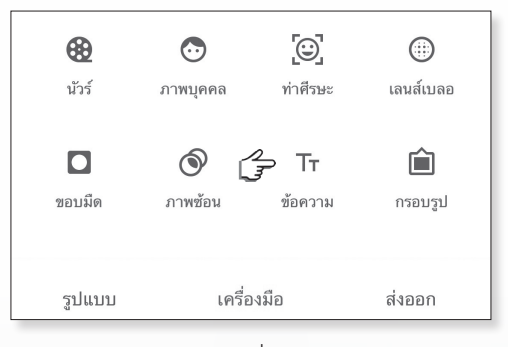

ภาพที่ 20

3. ใช้นิ้วแตะ 2 ครั้งเร็ว ๆ บนข้อความ **แตะสองครั้งที่นี่เพื่อเปลี่ยน ข้อความ**

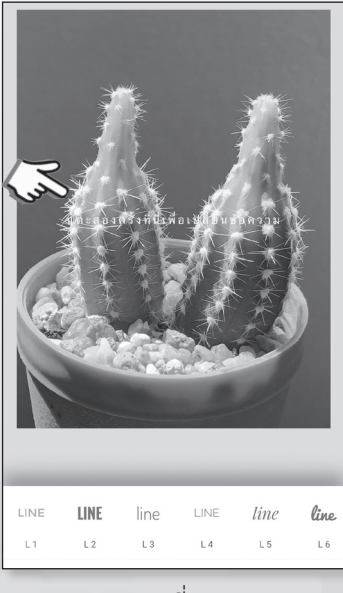

#### 4. **ในกล่องข้อความ** ปฏิบัติดังนี้

- 4.1 ใช้นิ้วแตะ 2 ครั้งเร็ว ๆ บนข้อความ **แตะสองครั้งที่นี่ เพื่อเปลี่ยนข้อความ**
- 4.2 พิมพ์ข้อความตามต้องการ
- 4.3 ใช้นิ้วแตะที่ **ค�ำสั่ง ตกลง**

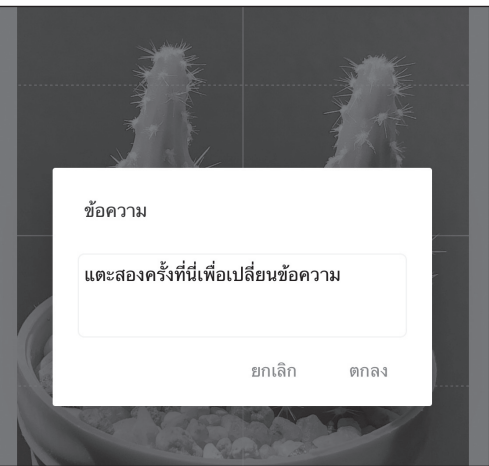

ภาพที่ 22

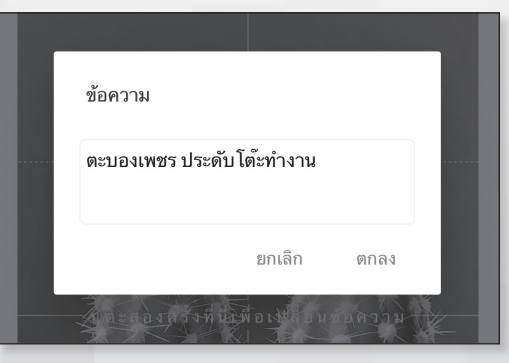

ภาพที่ 23

5. **การเปลี่ยนรูปแบบข้อความ** ใช้นิ้วแตะ บนแถบเครื่องมือ ด้านล่าง และแตะเลือกรูปแบบของข้อความตามต้องการ

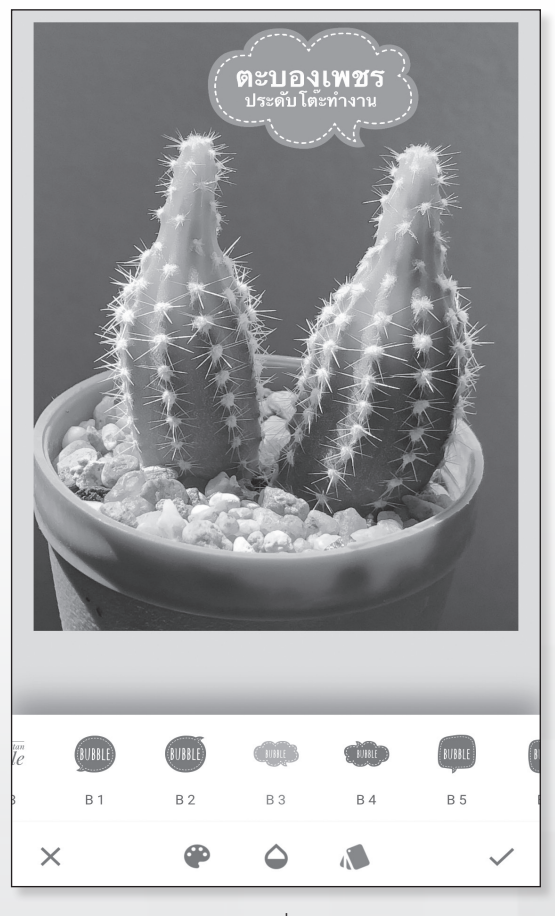

ภาพที่ 24

#### 6. **การปรับเปลี่ยนสี** ใช้นิ้วแตะที่ บนแถบเครื่องมือด้านล่าง แล้วแตะเลือกสีที่ต้องการ

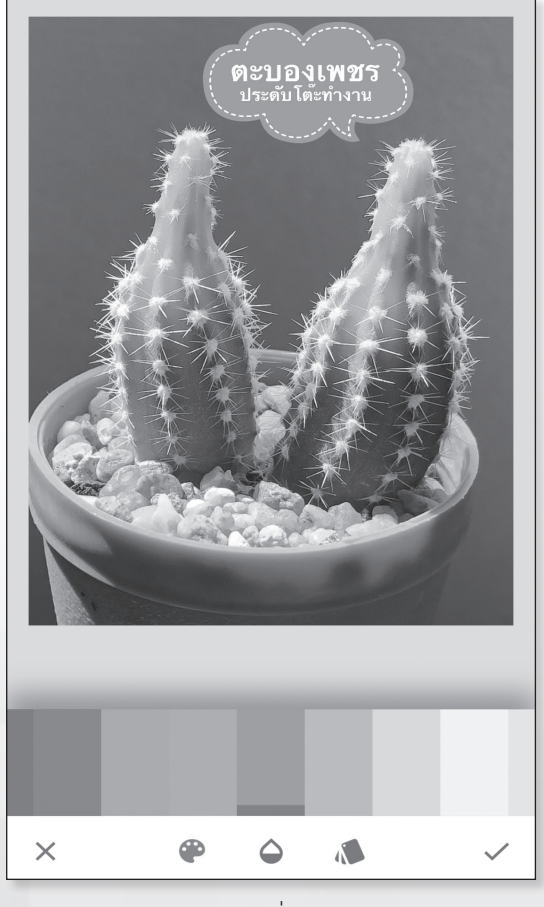

ภาพที่ 25

- 7. **การเลื่อนต�ำแหน่งข้อความ** ใช้นิ้วแตะเลื่อนข้อความไปวางตาม ต�ำแหน่งที่ต้องการ
- 8. **การปรับขนาดของข้อความและการหมุนข้อความ** ปฏิบัติดังนี้
	- **การขยายขนาด** ใช้นิ้วสองนิ้ววางบนข้อความ แล้วกางนิ้วออก จากกัน
	- **การลดขนาด** ใช้นิ้วสองนิ้ววางบนข้อความ แล้วหุบนิ้วเข้าหากัน
	- **การหมุน** ใช้นิ้วสองนิ้ววางบนข้อความ แล้วหมุนนิ้ว
- 9. ใช้นิ้วแตะ รูป  $\checkmark$  เครื่องหมายถูกเพื่อยืนยัน

### **การเพิ่มกรอบรูป (Frame)**

- 1. ในหน้าต่างรูปภาพ >> ใช้นิ้วแตะ **ค�ำสั่ง เครื่องมือ**
- 2. ใช้นิ้วแตะ **กรอบรูป**

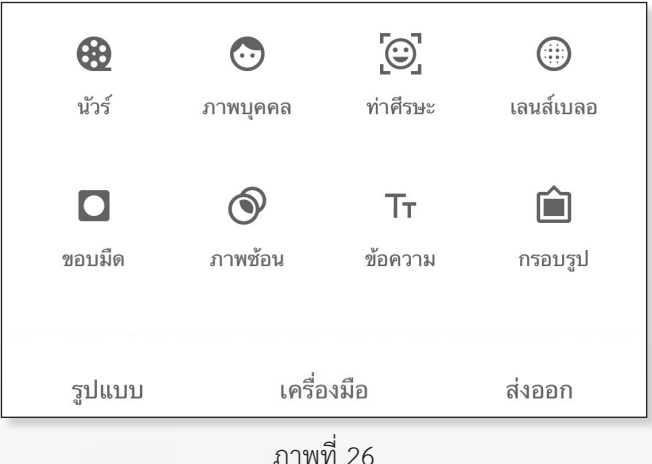

- 3. ใช้นิ้วแตะเลือกสไตล์ตามต้องการ
- 4. **การปรับขนาดของกรอบรูป** ใช้นิ้ววางกลางรูปภาพ แล้วเลื่อนนิ้ว ไปด้านซ้ายหรือขาา เพื่อปรับ
- 5. ใช้นิ้วแตะ รูป  $\checkmark$  เครื่องหมายถูกเพื่อยืนยัน

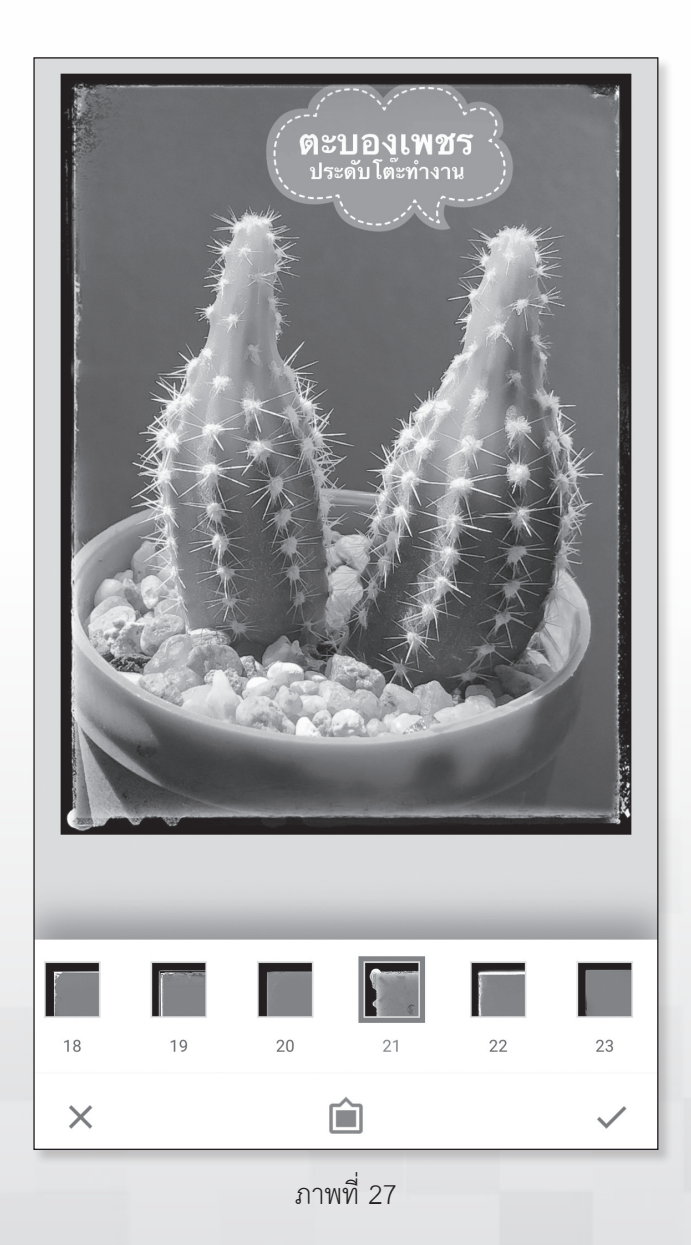

48

### **เอกสารอ้างอิง**

ส�ำนักงานคณะกรรมการพัฒนาการเศรษฐกิจและสังคมแห่งชาติ, มปป. **ทุนทางทรัพยากรธรรมชาติและสิ่งแวดล้อมเพื่อการพัฒนาที่ยั่งยืน ในแผนพัฒนาฯ ฉบับที่ 10 (พ.ศ. 2554 - 2550)** เข้าถึงจาก http://www.nesdb.go.th/download/plan3\_2/10.pdf

สหวัฒน์ แน่นหนา, มปป. **การเพิ่มมูลค่าให้แก่ทุนทางวัฒนธรรม** เข้าถึงจาก www.finearts.go.th/olddata/files/cultural.doc

![](_page_56_Picture_0.jpeg)

#### **กรมกิจการผู้สูงอายุ กระทรวงการพัฒนาสังคมและความมั่นคงของมนุษย์**

อาคารมหานครยิบซั่ม ชั้น 21 โซน B เลขที่ 539/2 ถนนศรีอยุธยา เขตราชเทวี กรุงเทพมหานคร 10400 โทรศัพท์ 0-2642-4336 โทรสาร 0-2642-4307 Website : www.dop.go.th

![](_page_57_Picture_0.jpeg)

### **กรมกิจการผู้สูงอายุ กระทรวงการพัฒนาสังคมและความมั่นคงของมนุษย์**

อาคารมหานครยิบซั่ม ชั้น 21 โซน B เลขที่ 539/2 ถนนศรีอยุธยา เขตราชเทวี กรุงเทพมหานคร 10400 โทรศัพท์ 0-2642-4336 โทรสาร 0-2642-4307 Website : www.dop.go.th